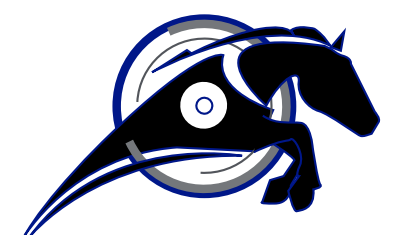

# IRONHORSE<sup>TM</sup>

**GSD Series DC Drives Accessory**

**GSDA-DP-D PROGRAMMABLE DIGITAL CLOSED / OPEN LOOP MOTOR SPEED CONTROL SYSTEM FOR AC AND DC DRIVES User Manual**

*User Manual Number: GSDA-DP-D-User-M*

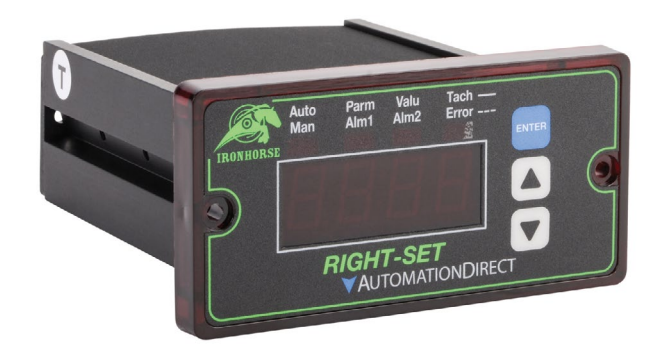

# $\cancel{\prime}$  WARNING  $\cancel{\prime}$

<span id="page-1-0"></span>Thank you for purchasing automation equipment from Automationdirect.com<sup>®</sup>, doing business as Automation-Direct. We want your new automation equipment to operate safely. Anyone who installs or uses this equipment should read this publication (and any other relevant publications) before installing or operating the equipment.

To minimize the risk of potential safety problems, you should follow all applicable local and national codes that regulate the installation and operation of your equipment. These codes vary from area to area and usually change with time. It is your responsibility to determine which codes should be followed, and to verify that the equipment, installation, and operation is in compliance with the latest revision of these codes.

At a minimum, you should follow all applicable sections of the National Fire Code, National Electrical Code, and the codes of the National Electrical Manufacturer's Association (NEMA). There may be local regulatory or government offices that can also help determine which codes and standards are necessary for safe installation and operation.

Equipment damage or serious injury to personnel can result from the failure to follow all applicable codes and standards. We do not guarantee the products described in this publication are suitable for your particular application, nor do we assume any responsibility for your product design, installation, or operation.

Our products are not fault-tolerant and are not designed, manufactured or intended for use or resale as on-line control equipment in hazardous environments requiring fail-safe performance, such as in the operation of nuclear facilities, aircraft navigation or communication systems, air traffic control, direct life support machines, or weapons systems, in which the failure of the product could lead directly to death, personal injury, or severe physical or environmental damage ("High Risk Activities"). AutomationDirect specifically disclaims any expressed or implied warranty of fitness for High Risk Activities.

For additional warranty and safety information, see the Terms and Conditions section of our catalog. If you have any questions concerning the installation or operation of this equipment, or if you need additional information, please call us at 770-844-4200.

This publication is based on information that was available at the time it was printed. At AutomationDirect we constantly strive to improve our products and services, so we reserve the right to make changes to the products and/or publications at any time without notice and without any obligation. This publication may also discuss features that may not be available in certain revisions of the product.

## **Trademarks**

This publication may contain references to products produced and/or offered by other companies. The product and company names may be trademarked and are the sole property of their respective owners. AutomationDirect disclaims any proprietary interest in the marks and names of others.

#### **Copyright © 2019 Automationdirect.com® Incorporated**

#### **All Rights Reserved**

No part of this manual shall be copied, reproduced, or transmitted in any way without the prior, written consent of Automationdirect.com® Incorporated. AutomationDirect retains the exclusive rights to all information included in this document.

# **Publication History**

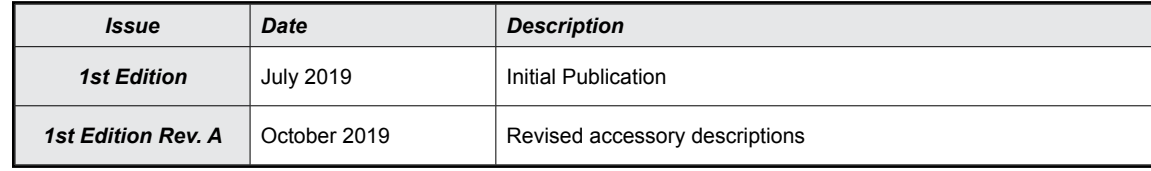

# *Contents*

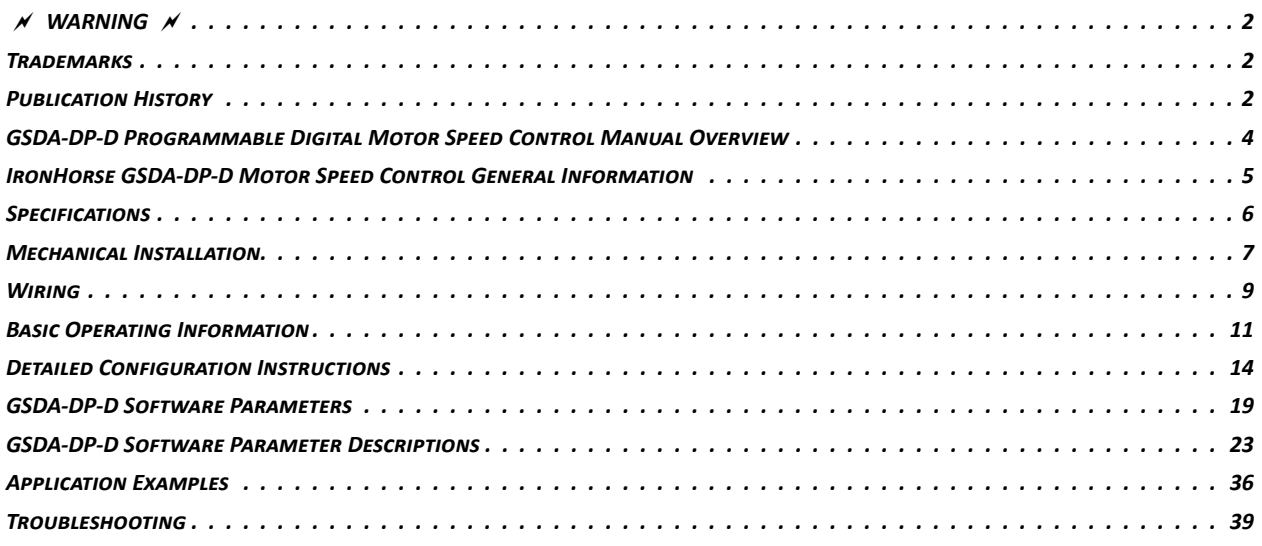

## <span id="page-3-0"></span>**GSDA-DP-D Programmable Digital Motor Speed Control Manual Overview**

#### *Overview of this Publication*

The IronHorse GSDA-DP-D manual describes the installation, configuration, and operation of the GSDA-DP-D programmable digital closed/open loop motor speed control system for AC and DC drives.

All information contained in this manual is intended to be correct. However, information and data in this manual are subject to change without notice. AutomationDirect (ADC) makes no warranty of any kind with regard to this information or data. Further, ADC is not responsible for any omissions or errors or consequential damage caused by the user of the product. ADC reserves the right to make manufacturing changes which may not be included in this manual.

#### *Who Should Read This Data Sheet*

This manual contains important information for those who will install, maintain, and/or operate the GSDA-DP-D motor speed control unit.

#### *Technical Support*

By Telephone: 770-844-4200 (Mon.–Fri., 9:00 a.m.–6:00 p.m. E.T.)

On the Web: www.automationdirect.com

Our technical support group is glad to work with you in answering your questions. If you cannot find the solution to your particular application, or, if for any reason you need additional technical assistance, please call Technical Support at 770-844-4200. We are available weekdays from 9:00 a.m. to 6:00 p.m. Eastern Time.

We also encourage you to visit our web site where you can find technical and non-technical information about our products and our company. Visit us at www.automationdirect.com.

#### *Special Symbols*

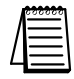

*When you see the "notepad" icon in the left-hand margin, the paragraph to its immediate right will be a special note.*

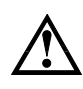

*When you see the "exclamation mark" icon in the left-hand margin, the paragraph to its immediate right will be a WARNING. This information could prevent injury, loss of property, or even death (in extreme cases).*

## <span id="page-4-0"></span>**IronHorse GSDA-DP-D Motor Speed Control General Information**

The GSDA-DP-D motor speed control is a compact, microprocessor-based unit capable of being either field or factory configured for a number of motion control needs. The control is designed around a velocity form PID algorithm, and provides a DC speedpot signal to an external drive. A flexible open-loop mode is also available for applications where using a speed pickup is not practical or desired. The GSDA-DP-D is easily configured to operate as a digital speed controller, time-based process controller, or as a ratiometric follower controller in master-slave systems. Featuring a modular bus expansion slot architecture, it is ideal for volume OEM adjustable speed control applications requiring specialized inputs and outputs. The unique modular expandability makes the GSDA-DP-D ideal for applications such as:

- Water and Waste Treatment Systems
- Conveyor Oven Controllers
- Synchronized Conveyor Lines

The GSDA-DP-D durable 1/8 DIN NEMA 4/4X aluminum housing can be easily mounted in a panel or control cabinet.

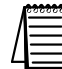

CAREFULLY CHECK THE UNIT FOR SHIPPING DAMAGE. REPORT ANY DAMAGE TO THE CARRIER *immediately. Do not attempt to operate the speed control unit if visible damage is evident to either the housing or to the electronic components.*

#### *Standard Features*

- Microprocessor-based design allows for incredible flexibility to suit your process control needs.
- Modular-bus expansion makes it possible to accomodate a wide variety of I/O.
- Digital closed-loop algorithm ensures accuracy of plus or minus 1/2 RPM of set speed or equivalent.
- Digital open-loop operation available, where a speed pickup is impractical or undesired.
- Non-volatile memory stores settings without batteries, even when power has been removed.
- Factory or field programmable via front-panel keypad.
- Many adjustable settings include min, max, accel, decel, display options, alarm options, and more.
- Internal program-enable jumper selectively prevents tampering with unit's configuration.
- Universal power supply accepts line voltages inputs from 85-265VAC @ 50-60Hz without switches or jumpers. The unit automatically adjusts as needed.
- Input power transient voltage protection prolongs the unit's life in harsh industrial environments.
- Flexible user inputs support Inhibit, Emergency-Stop, and Jog functionality.
- Speed pickup input compatible with a variety of signal input types including: Hall-effect pickups, photoelectric, TTL, etc. Note: Open collector devices must be capable of sinking at least 3mA.
- Self-contained power supply for external speed pickups, limited to  $5V @ 50mA$ .
- One programmable alarm output with Form C contacts. A second alarm output available on the GSDA-AI-A8 if installed.
- 1/8 DIN durable aluminum housing for panel mounting.
- Large 4-digit, 1/2" LED display, with user-settable decimal point (colon displayed in Time mode).
- Polycarbonate membrane and gasket (included) meet NEMA 4X standards when used with NEMA 4X enclosures.
- Wide operating ambient temperature range of -10  $^{\circ}$ C to 45  $^{\circ}$ C (14  $^{\circ}$ F to 113  $^{\circ}$ F).
- Multiple operating modes are available in closed-loop operation, including:
	- Master, Rate Mode Controls in time unit such as HH:MM, MM:SS, SS:TT, or other unit.
	- Time Mode Displays in time units such as HH:MM, MM:SS, SS:TT, or other units.
	- Follower Mode Controls in percentage of master rate. This mode allows the control to precisely follow the actions of a master process.

# <span id="page-5-0"></span>**Specifications**

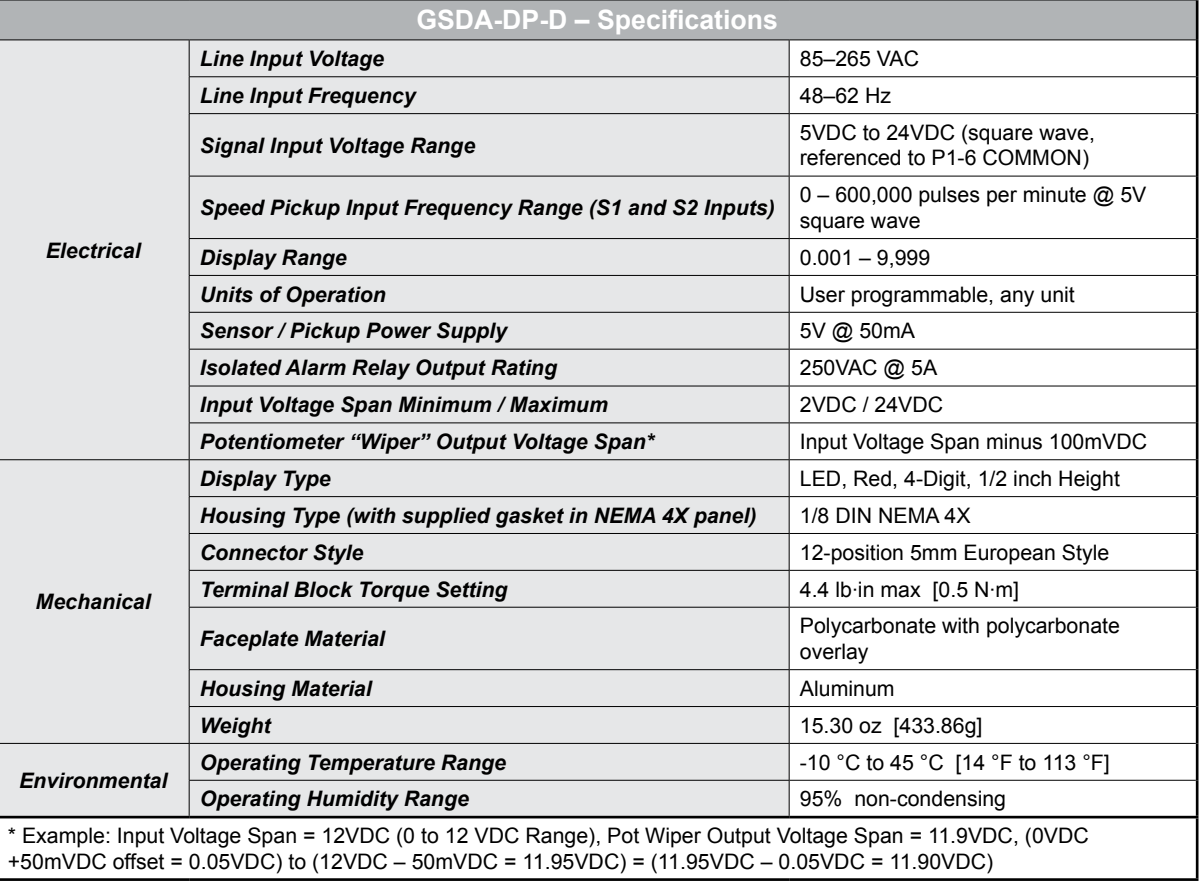

#### *Available Accessories*

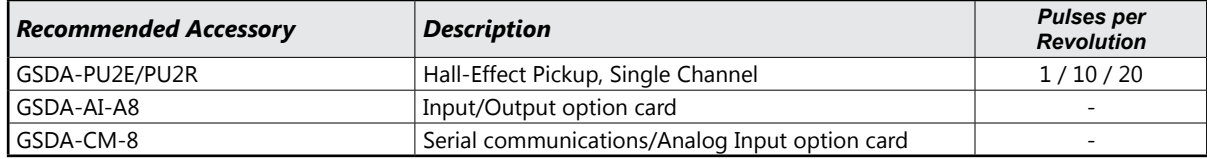

## <span id="page-6-0"></span>**Mechanical Installation**

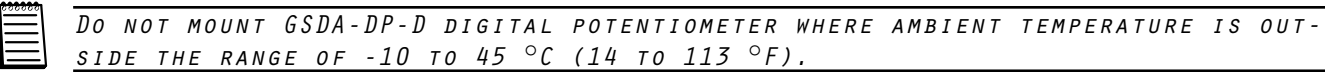

#### *Panel Mounting*

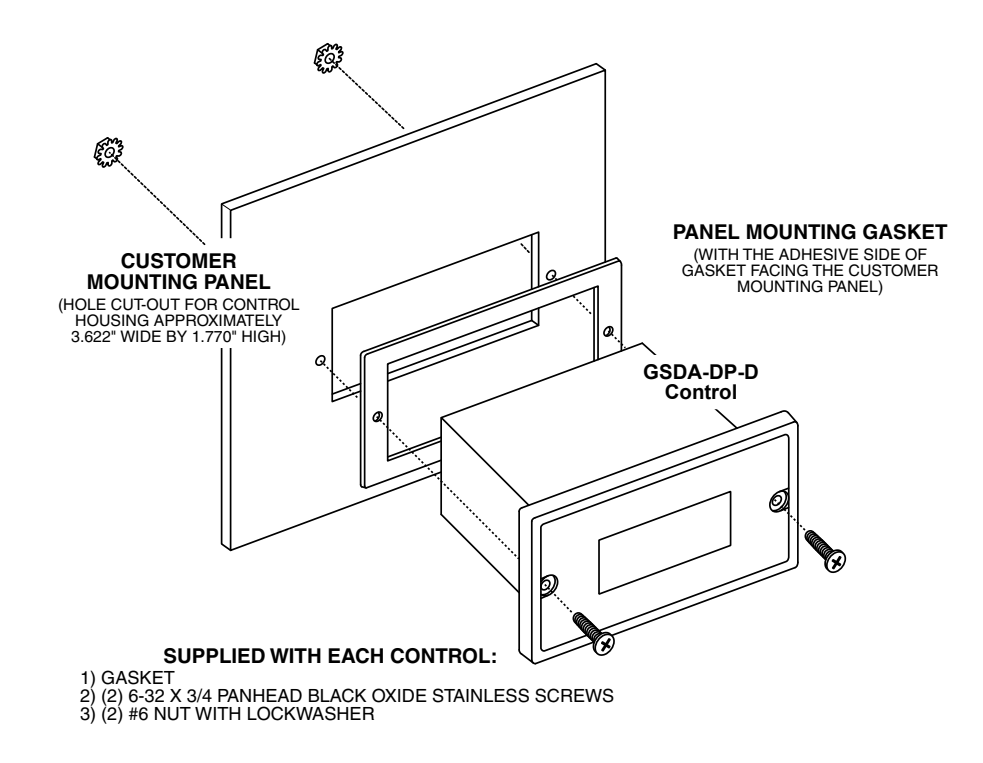

#### *Cut-out and Mounting Dimensions*

#### *Dimensions* (in [mm])

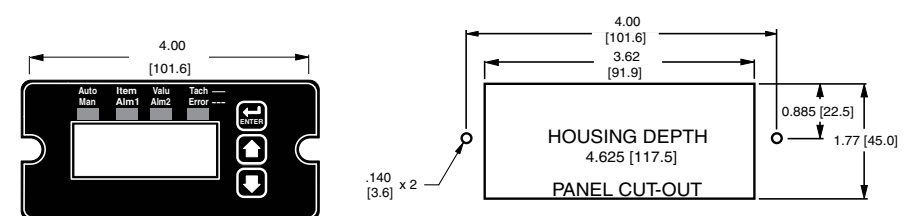

**GSDA-DP-D Dimensions**

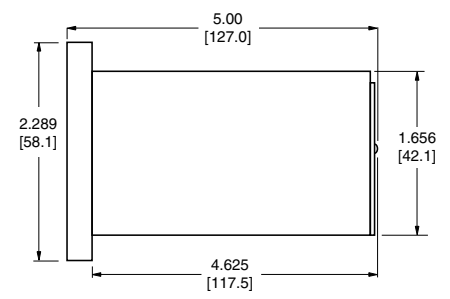

#### *GSDA-PU2E and GSDA-PU2R Pickup Installation (Required for Closed-Loop Only)*

The GSDA-PU2E and GSDA-PU2R pickups are an economical way to monitor motor speed. The GSDA-PU2E is designed for indoor use and the GSDA-PU2R for wash down or outdoor use. Both provide one, ten or twenty pulses per revolution.

Their design provides for ease of installation in otherwise difficult to reach areas. They operate from a +5V power supply, producing a 5 volt square wave whose frequency is proportional to speed. This signal is fed into the GSDA-DP-D speed control as a speed or position reference for the microprocessor.

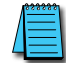

*Caution: The GSDA-PU2E/GSDA-PU2R cable should not be grouped with other wires or cables. For applications with GSDA-PU2E/GSDA-PU2R wire over 6 feet long, or noisy environments, a shielded cable is recommended. Connect the shield to the common terminal on the GSDA-DP-D. leave the shield on the GSDA-PU2E/ GSDA-PU2R end floating.*

- **Step 1** Tap motor shaft end for 10-32 screw,  $1/2$ " deep
- **Step 2** Remove cap from screw

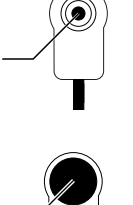

- **Step 3** Remove black dust cover
- 
- **Step 4** Install and tighten PU assembly
- **Step 5** Secure black cover onto housing
- No other screws are necessary, as the cord will keep the unit from rotating.
- The PU gives a high signal when the North Pole in the magnet crosses the hall-effect transistor. The signal is switched off when the South Pole crosses the hall-effect transistor. The result is a square wave whose frequency is proportional to the speed of the shaft on which the PU is mounted. The number of North/South Pole pairs directly affects the output.

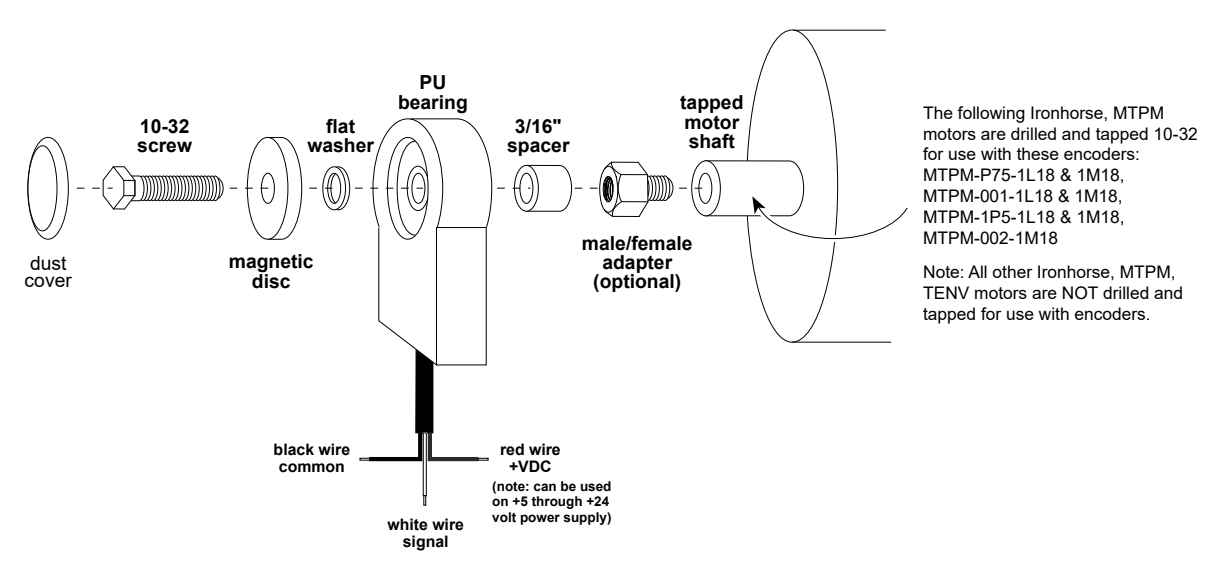

#### <span id="page-8-0"></span>*GSDA-PU2x Parts List*

(1) PU sensor body with 6' cord and dust cap

- (1) Magnetic disc1 (#2, 1PPR)
- (1) Magnetic disc1 (#20, 10PPR)
- (1) Magnetic disc1 (#40, 20PPR) (installed)
- (1) 3/16" spacer
- (1) male/female adapter2
- (1) Flat washer

```
(1) 10-32 screw3,4
```
#### *Notes:*

- 1. Magnetic discs are included with the
- kit and are NOT available separately. 2. Use of the threaded adapter is optional, depending on the distance between the end of the motor shaft and the fan shroud. If the supplied
- 10-32 screw and 3/16" spacer are insufficient in length to bridge that gap, the threaded adapter should be used in addition to the screw and spacer.
- 3. Torque 10-32 screw to 10-12 in-lbs. 4. Use thread locker on 10-32 threaded connection

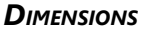

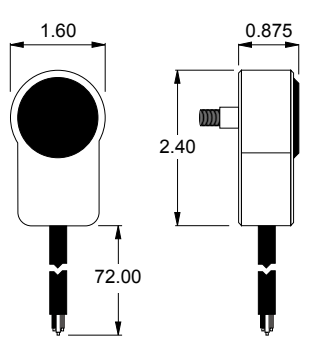

## **Wiring**

Refer to the following wiring diagrams for proper connection of DC Voltage, Armature, and Electrical Wiring

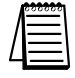

*Size all wires that carry line currents as specified by applicable national, state, and/or local codes.*

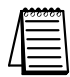

*Separate control wires from AC lines when routed in conduit or wire trays.*

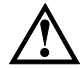

*CAUTION!! Turn power OFF while making wiring connections.*

*Improper installation or operation of this digital potentiometer may cause injury to personnel or equipment failure. The device must be installed in accordance with local, state, and national safety codes. Make certain that the power supply is disconnected before attempting to service or remove any compo-*NENTS!!! IF THE POWER DISCONNECT POINT IS OUT OF SIGHT, LOCK IT IN DISCONNECTED POSITION AND TAG IT TO PRE*vent unexpected application of power. Only <sup>a</sup> qualified electrician or service personnel should perform any electrical troubleshooting or maintenance. At no time should circuit continuity be checked by shorting terminals with <sup>a</sup> screwdriver or other metal device.*

#### *P1 Terminal Block Wiring Diagrams*

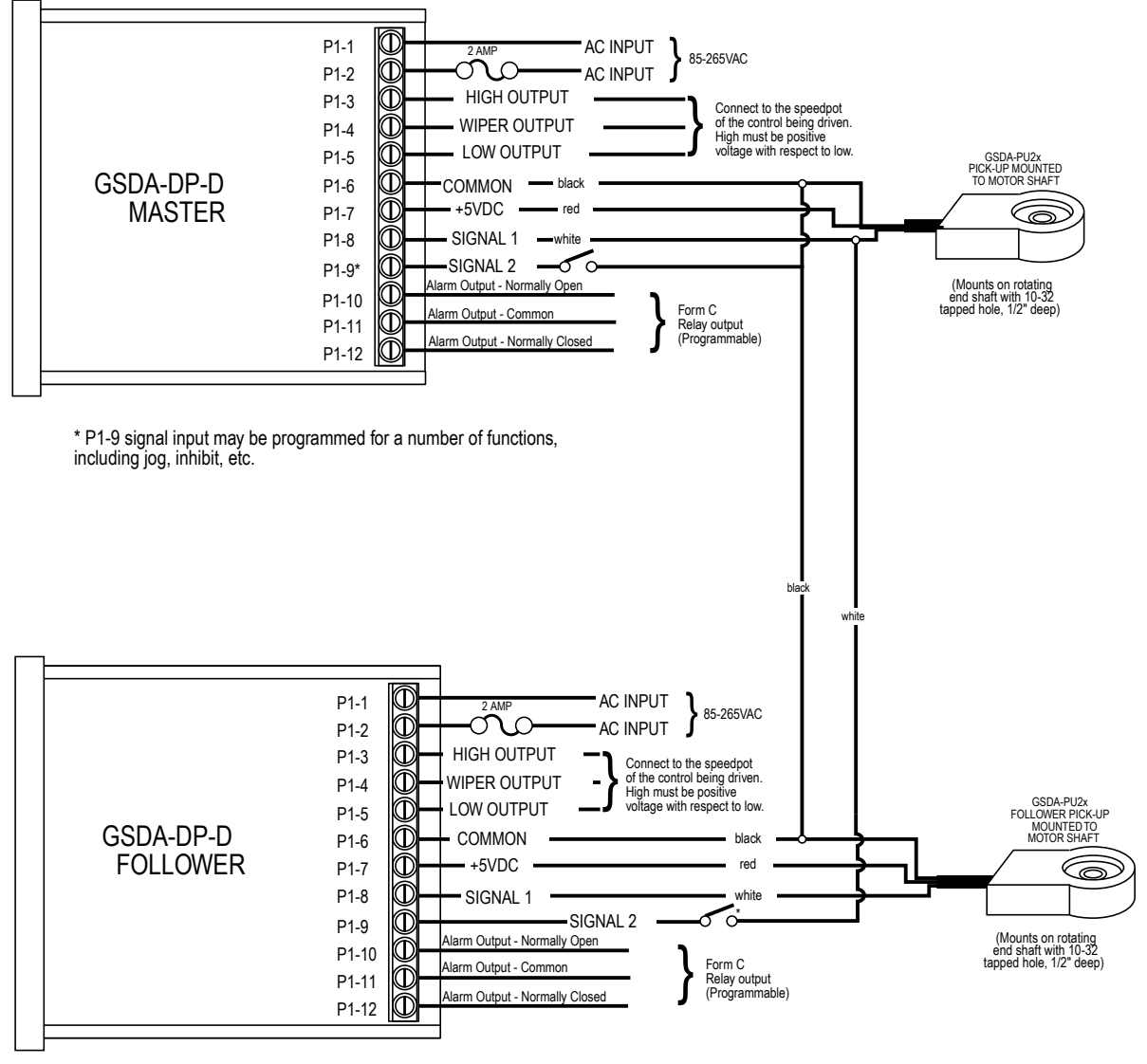

\* Optional Inhibit Switch

NOTE: Speed pickups shown above are not required for open-loop operation.

#### *Wiring Terminal Functions*

- P1-1 (AC / N) For single-phase AC systems with a grounded neutral, connect the neutral AC line to this terminal. For systems with two hot AC lines, connect either of the hot AC lines to this terminal.
- P1-2 (AC / L) For single-phase AC systems, connect the hot AC line to this terminal. For systems with two hot AC lines, connect either of the hot AC lines to this terminal.
- P1-3 (HI) This is the POT HI reference terminal. This terminal must be connected to the most positive speed pot input terminal (minimum 2.5VDC) of the partner control device. This terminal will generally be referred to as Pot HI or +V for positive supplies, and Com for negative supplies.
- P<sub>1</sub>-4 (WP) This is the Wiper output terminal. This terminal will output an analog voltage signal proportional to the referenced voltage signals connected to P1-3 (HI) and P1-5 (LO). This terminal should be connected to the wiper or signal input of the partner control device.
- P<sub>1-5</sub> (LO) This is the POT LO reference terminal. This terminal must be connected to the most negative speed pot input terminal of the partner drive. This terminal will generally be referred to as Pot LO or Com for positive supplies and –V for negative supplies.
- P1-6 (COM) This is the common point for the control logic. The speed sensor common lead as well as any other equipment or source needing to reference the control common will be connected to this terminal.
- P1-7  $(+5V)$  This is a self-contained  $+5VDC$  power supply capable of up to 50 mA. The speed sensor

supply lead can be connected to this terminal for its power source.

- <span id="page-10-0"></span>• P1-8 (S1) – This is the signal input terminal for the motor's digital pickup or encoder (closed-loop only). This signal is internally pulled-up to +5VDC via a 2.2K ohm resistor.
- P1-9 (S2) This input can be programmed to perform a number of advanced functions. In follower mode, this input is the signal input terminal for the master's digital pickup or encoder. In master modes (rate and time), this input can be configured to function as an emergency stop, inhibit, or jog command. This signal is internally pulled-up to  $+5$ VDC via a 2.2K ohm resistor.
- P1-10 (1NO) This is the normally-open contact of the user assignable relay output.
- P<sub>1</sub>-11 (1C) This is the common contact of the user assignable relay.
- P1-12 (1NC) This is the normally-closed contact of the user assignable relay output.

## **Basic Operating Information**

#### *Initial Drive Adjustments*

Regardless of whether the GSDA-DP-D is being used in a closed-loop or open-loop operation, it is helpful to know how to set the typical initial adjustments on the drive being controlled.

IMPORTANT: If the drive that the GSDA-DP-D is controlling has a Max Speed or Gain setting, that will interact with the setup. Therefore, it is best to start with the drive's Max Speed or Gain control set to about a 2/3 of its highest setting, as shown on the drawing below. If the Max Speed/Gain on the drive is set too low, the GSDA-DP-D may not ever be able to attain the desired speed setting, and if it is set too high, it may be difficult or impossible to achieve stability. In the worst case, the system may hunt or oscillate. Also, if the drive has Current Limit settings, during P-I-D tuning (only), the Current Limit should, if at all possible, be set such that the drive is not in Current Limit. Further, when in in closed-loop operation, the drive should never require I.R. Comp, so set that control to minimum (and leave it there). Similarly, the GSDA-DP-D has both Accel and Decel, so those drive settings should be set to minimum (and left there).

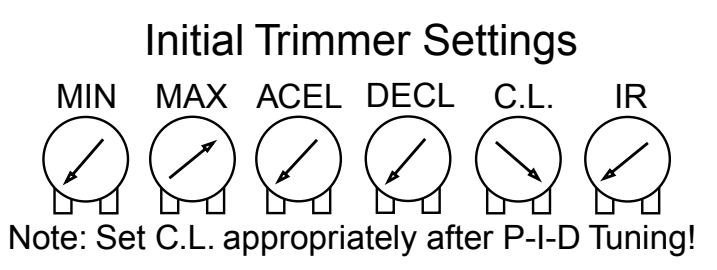

## *Closed-Loop Control Algorithm Discussion and P-I-D Tuning*

If the unit is configured for closed-loop operation, a true P-I-D speed control algorithm is employed, which allows precise and quick response to set speed or load changes. The three parameters, 26, 27 and 28 (Proportional, Integral, Derivative, respectively) are adjustable as shown in the software parameters table. P-I-D can be tuned to get precise speed response and regulation.

When adjusting P-I-D, begin by using the factory defaults the control is preset to: P (Parameter 26) to 150, I (Parameter 27) to 20, D (Parameter 28) to 10. If further adjustment of P-I-D is needed, follow these steps:

**To adjust P: (Parameter 26):** Run the motor from zero speed to the set speed. If the start up response of the motor is too slow, increase P in increments of 20 until the desired start up response time is obtained. If the start up response time is too fast, decrease P in increments of 10 until the desired response is reached. P is used to adjust the start up response time only. The start up response time is approximately 0 to 60% of the set speed. I can be used if adjustment of the upper response time (60 to 100% of the set speed) is needed.

**To adjust I: (Parameter 27):** Run the motor from zero speed to the set speed. If the upper response time (60 to 100% of the set speed) has any hesitation or has too slow of a response, then increase I in increments of 5 until the hesitation is eliminated and/or the desired upper response time is obtained. If the upper response time is too fast or has too much overshoot, decrease I in increments of 3 until the

overshoot is eliminated and/or the desired upper response time is reached.

**To adjust D: (Parameter 28):** D can be used to dampen the effect of P. By making D too large, the response time of the control can be reduced, so keep D as small as possible on non-regenerative controls.

Generally speaking, the proportion of P-I-D seems to be more critical than the individual values, i.e.. values of 50-50-50 will achieve virtually the same results as 999-999-999.

#### *Closed-Loop Master (Rate & Time) and Follower (Ratio) Modes*

GSDA-DP-D speed controls have two basic modes of operation, master and follower. In the master modes, the controls are capable of operating independently; whereas, in the follower mode, the control requires a signal from a master to operate. The follower mode is used in applications which require the controller to closely follow a master process. For example, if a factory has ten conveyors which must be synchronized over long periods of time, an industrial engineer could use one speed control unit as a master control for the first conveyor and nine speed control units as slaves or followers which would receive their speed commands from the first conveyor's master control or pickup.

In Master Rate Mode, the speed control unit controls the rate of the motor by tracking the motor's pickup pulses which are applied to signal input 1 (S1). In this mode, the display indicates in rate units such as gallons-per-minute, feet-per-second, or RPM.

In Master Time Mode, the speed control unit controls the process time by tracking the motor's pickup pulses which are applied to signal input 1 (S1). In this mode, the display indicates in time units such as HH:MM or MM:SS, where HH is hours, MM is minutes, and SS is seconds. This mode is most commonly used in time-sensitive processes such as conveyor ovens and plating applications.

In Follower Mode, the speed control unit tracks the rate of the pulses which are applied to the master signal input (S2). From these pulses, it calculates the speed of the master process in RPMs. This rate is then multiplied by the percentage which is displayed on the user interface. The display is in 0.1% of master units. For example,  $675 = 67.5$  percent of master speed. A master running at 1350 RPM, would cause the follower to run its motor at 67.5% \* 1350 RPM or 911.25 RPM. Typical follower applications include synchronized rotation, synchronized conveyors, and some web-material processes.

#### *Open-Loop Control Algorithm Discussion and Setup*

If the GSDA-DP-D is configured for open-loop operation, the P-I-D control method described above is not used, nor is a speed pickup required. Instead, a control method is employed which is not based on speed, but rather a percentage of maximum output voltage that will be developed across the LO and WP terminals (P1-5 and P1-4, respectively), which in turn is used to control the attached drive. In open-loop operation, the speed control unit operates as a Master Rate (in this case, % of max output) control only. Setting the Operation Mode (Parameter 10) to Master Time or Follower modes will result in unpredictable operation.

Setup consists of setting the Motor Control Method (Parameter 22) to a value of 32, plus the 4 Parameters that define the scaling of the output voltage. Two of the Parameters, Display Min (Parameter 20) and Display Max (Parameter 21) perform the same function as in closed-loop operation; that is, defining the range of valid engineering units to which the speed control units can be set. The other two Parameters Output Percent Min (Parameter 26) and Output Percent Max (Parameter 27) are used to define the minimum and maximum output voltage percentages that will be scaled across the engineering units range set by Display Min and Display Max, above. Parameters 26 and 27 represent values that define the Output percentages to "tenths of a percent" accuracy. In other words, a setting of 1000 actually means 100.0 (percent). Care should be taken that value in Parameter 21 is greater than the value in Parameter 20, and the value in Parameter 27 is greater than the value in Parameter 26.

Once the desired setup of the speed control unit is achieved, IR Comp and Current Limit settings on the drive that is being controlled by the speed control unit should be adjusted according to the manufacturer's setup procedure and the requirements of the particular application.

Although not used to control the output of the speed control unit, A speed pickup (if available) can still be connected to display Actual (Tach) Speed, and for Actual Speed Alarm Limits. Otherwise, those two functions should not be used in open-loop operation.

#### *Front Panel Reference*

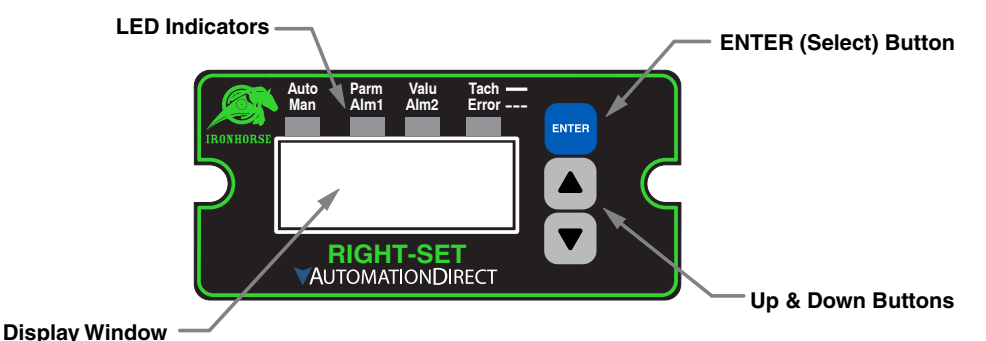

#### *How to Change an Item's Value*

- 1) Hold down the Enter button until Item-Selection Mode is entered. The Item Annunciator will light.
- 2) Using the Up and Down buttons, select the desired Item number to view or edit.
- 3) Press the Enter button to change the value of the Item. The "Valu" Annunciator will light.
- 4) Using the Up and Down buttons, change the Item's value as desired.
- 5) Press the Enter button to permanently save the changes (Returns to Parameter-Selection Mode).
- 6) Select Item Zero ("0") and press the Enter button to return to Running Mode.

#### *Operating the User Interface*

Although the GSDA-DP-D speed control unit user interface is very versatile, it is also simple to setup and operate. With just a few button presses, it allows the user to configure a number of adjustable Parameters. The LED display has three basic operating modes: Running Mode, Parameter-Selection Mode, and Value Mode. Parameter and Value modes also have specific visual indicators (LED Annunciators) that allow the user to immediately determine the current state or mode of the user interface. Note: Parameter-Selection Mode (and Value Mode) can only be entered if the Program Enable jumper is in the On position.

**Running Mode** is the default display of the unit when power is applied. The speed control unit will spend the majority of its time in this mode. In Running Mode, the display shows the Target or Actual (Tach) speed value in the user-defined engineering units format for rate, time, or (in Follower mode) percentage of Master. The control will continuously attempt to drive the motor to the requested Target. In this display mode, the Up and Down buttons increase or decrease the displayed target value until either the display minimum or display maximum limit is reached. Depending on the alarm configuration, these buttons may also serve as an alarm-silence or alarm-reset button. For example, displays for rate, time, and follower operating modes could be 13.60, 45:30, and 1000, respectively.

Additionally, the speed control unit has an Auto/Manual Annunciator which displays a solid light if the source of the Target Setting comes from the 4-20mA input (Auto), or a blinking light if the Target Setting comes from the front panel Target setting (Manual).

**Parameter-Selection Mode** can be entered by simply pressing and holding the Enter button down for about three seconds. Once in Parameter-Selection Mode, the Item Annunciator will illuminate. The display will indicate the currently selected Item number for editing purposes. Pressing the Up or Down button will increase or decrease the selected Item number on the display. Although the Parameter numbers are in numerical order, some numbers are skipped. These numbers represent reserved Parameters that are not yet implemented and are not displayed.

In addition, Parameter numbers above 999 are actually located on the ModularBus card(s) that are installed in the host drive. The numbering scheme is the ModularBus slot number (100, 200 or 500) times 10, plus the Parameter number. Once the desired Parameter number is displayed, pressing the Enter button will change the display to the Value Mode. So, for example, to view/edit Parameter 20 on a ModularBus card in Slot 200, browse to Parameter number 2020 (200 X  $10 + 20$ ). When in Parameter-Selection Mode, pressing the Enter button with Parameter 0 selected will cause the unit to return to Running Mode. See the Software Parameters for a list of available Parameters.

IronHorse GSDA-DP-D DC Drives Accessory User Manual – 1st Ed. Rev. A – 11/11/2019 Page 13 **Value Mode** is used to modify the value of the selected Parameter. When in Value Mode, the Valu

<span id="page-13-0"></span>Annunciator will illuminate. Pressing the Up or Down button increases or decreases the selected Parameter's value. With only one exception, value changes take effect immediately. For example, when adjusting P-I-D settings, the change in response can be observed live, which greatly facilitates the P-I-D tuning process. Once the desired value is showing in the display window, pressing the Enter button again will return to Parameter-Selection Mode and the new value will be saved in permanent memory. Removing power from the unit while in Value Mode will result in the specified new value being lost, and the previous (old) value being used. This can be used as an undo, for example, during editing a value that is being edited in the wrong Item. Note: Changes to Parameter 10, Operating Mode, do not take effect until power is removed and re-applied to the speed control unit.

## **Detailed Configuration Instructions**

#### *Default Configuration*

When shipped from the factory, the following basic settings are in place:

- Closed-Loop Rate Mode Operation in RPM
- Decimal Point Display: None
- Display Range: 0 2400
- Speed Range: 0 2400 RPM
- Accel and Decel: 9999 RPM per second
- Signal Input 2 (S2) Mode: Jog (JOG1) @ 1000 RPM when Low
- Alarm 1 and Alarm 2 Outputs: Disabled

#### *Resetting to Factory Defaults*

The factory-default settings can be easily restored using either of two methods. Both methods require the Program Enable jumper to be in the On position. The first is to apply power to the unit with both the Enter and Down buttons pressed for 3 seconds. The second is to change the value of Parameter 95 to 5.

#### *JP1 (Program Enable Jumper)*

The JP1 jumper is located under the dust cover on the back end of the upper board. When the jumper is set to the Off position, all programming features are locked out from the front panel user. When the jumper is in the On position, the programming Parameters are open to change. JP1 is shipped from the factory set in the On position.

#### *Setting and Reading SoftSwitches*

Like many other devices, the motor speed control has the ability to select between a number of yes/no or on/off options, depending upon the application. Traditionally, this sort of option-selecting was done with some sort of physical switch or switches (such as a DIP switch), or by other means, such as the jumper block used to enable/disable programming on this unit. There are two problems with this approach to option-selection:

- Both DIP switches and jumper blocks are physically large, and most require that the device be at least partially disassembled to gain access to them.
- On a device with more than just a very few options, the number and combinations of switches quickly becomes overwhelming.

Because of these drawbacks, this motor controller takes a different approach (where appropriate): SoftSwitches.

It is easiest to think of a Parameter containing SoftSwitches as a DIP switch containing from one to thirty-two switches. But instead of actually flipping a switch on or off, you can set and read these switches as decimal numbers, each of which represents a binary switch number. Each switch, from #1 through #32, has been assigned a decimal number that represents its position in the virtual DIP switch assembly. When that number is used, it means that the switch is on. For example, the decimal number that

represents switch #4 is 8, the number that represents switch #6 is 32, and so on. See the table below for a full explanation of these values.

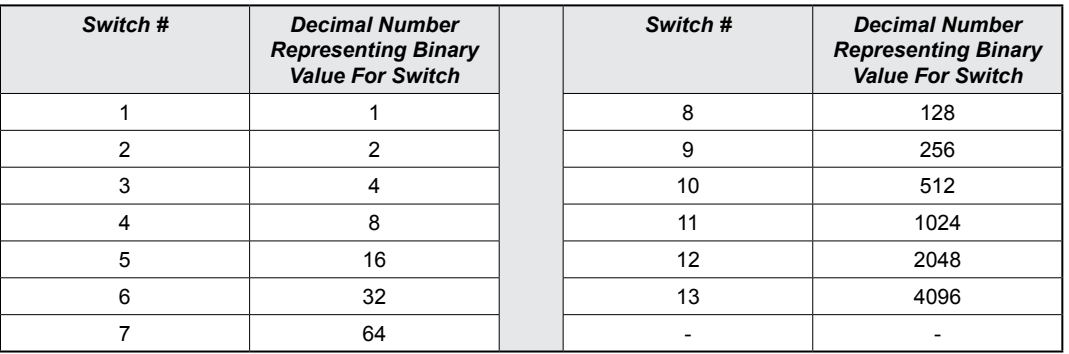

Note: Due to display limitations, switches 15 through 32 are currently unused.

So, the decimal number contained in a SoftSwitch Parameter is nothing more than the sum of the numbers representing the on switches. For example, if you wanted to set switches #1, #4, and #7 to the on position, you would place the number 73 ( $1 + 8 + 64$ ) into the Parameter containing those SoftSwitches; if you wanted to set switches #5 and #6 on, you would place the number 48 ( $16 + 32$ ) into the Parameter, and so forth. Simply add-up the decimal values of the switches you wish to turn on, and place the total, or sum, into the Parameter containing the SoftSwitches.

The settings of the SoftSwitches can also be read the same way: For example, if a Parameter containing the SoftSwitches has been set to the number 11, you can tell that switches #1, #2 and #4 are on. You can tell this by subtracting the decimal values, from highest to lowest, starting at the highest value that is less than or equal to the total. Keep subtracting, but if you get a negative number as a result, then don't subtract that decimal value (add it back in before proceeding). Work your way downward in this manner toward Switch #1, but when your total reaches zero, you are finished.

Try a few examples of your own, and very soon you will be easily setting and reading SoftSwitches.

#### *Setting and Reading Alarm Conditions*

Taking advantage of the SoftSwitches feature described above, the motor speed control is equipped with two alarm outputs, which can be independently set to activate on any of 16,384 possible combinations of conditions or events that could be occuring at any one time. See the following table for a list of these condition flags.

The conditions are logically OR-ed together to form the particular alarm output. If the SoftSwitches for the Tach Outside Limits and the Pickup Stalled conditions for Alarm1 are set to On, then Alarm1 will be true when either one or both of those conditions are true. However, for even more flexibility, each condition can be combined in a logical AND fashion to override the alarm output.

Additionally, each condition can be inverted before being sent to the AND function, for even greater flexibility. Please note that if a particular condition is inverted, the corresponding switch in the appropriate AND Item (52/72) is inverted as well.

Also, setting any of the Softswitch Parameters in the OR/Invert/AND Alarm Conditions (Parameters 50-52 and 70-72) to a value of zero effectively removes the effect of their logic from the circuit. Therefore, even though the Alarm logic conditions are cascaded OR -> Invert -> AND, if, for example, the application does not need any AND conditions, simply set the value of the AND Item (52 and/or 72) to zero, and the AND function will be jumped around. In that case, however, it would also be best to set the Inverter Parameter (51 and/or 71) to zero as well.

#### *Table 1: BCD Values for Drive Condition Flags*

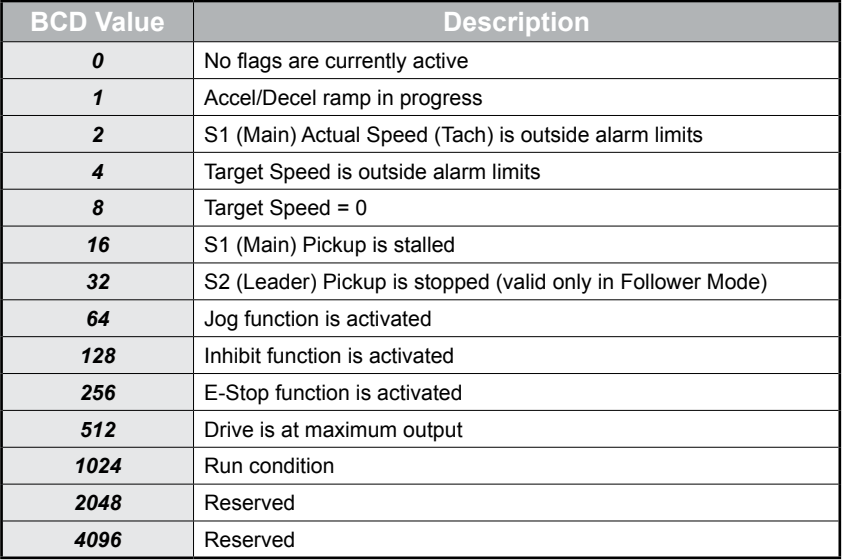

#### *Table 2: BCD Values for Drive Condition Flags*

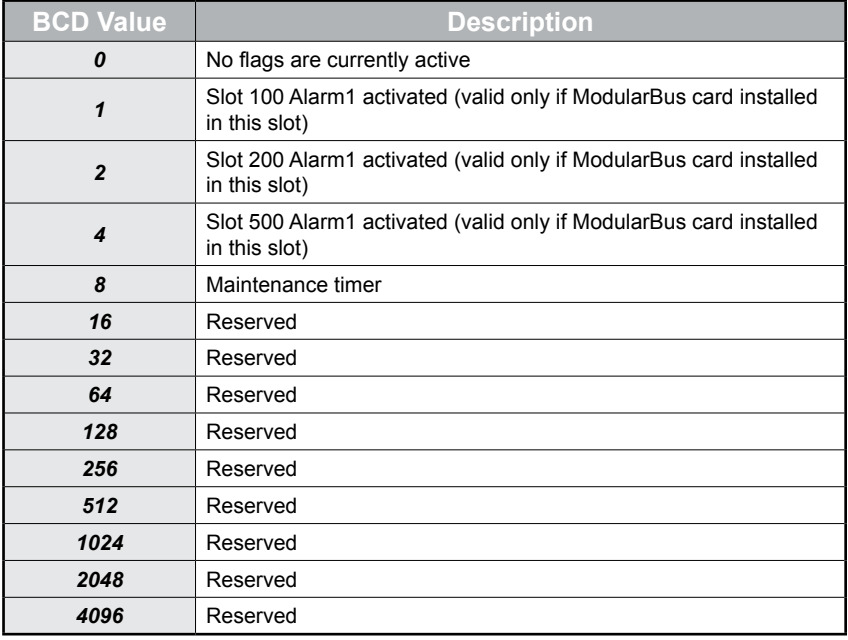

#### *Alarm Output Routing*

The output of Alarm1 is permanently routed to control the Form-C Relay output on the motor speed control itself (see Hook-up Diagram, P1-9 through P1-11). The output of Alarm2, however, can be routed (through the use of Parameter 81) to control a relay located in any one of the three ModularBus slots 100, 200 or 500.

#### *Alarm Logic*

Note: The circuitry shown in the following logic drawing is actually implemented in software, not hardware, and although it makes little difference to the final output produced, that fact should be kept in mind.

Also note that the switches on the outputs of the OR gate, the AND gate, and the implied AND gate are only under indirect user control. That is, they are set automatically by the action of other settings that are under user control. For example, the switch on the output of the OR gate is automatically set to the uppermost position (as shown on the following logic drawing) when Parameter 50 (or 70 for Alarm2) is set to zero.

Often there is more than one way to connect the signals and logic to achieve the desired result. But determining the proper signal polarity to use is often a tricky problem in logic circuits. Sometimes it takes a bit of careful planning to arrange inverted and non-inverted signals properly. Also, keep in mind that standard logic tricks, such as the use of negative logic techniques, can be used to further expand your options. See the Application Example later in this manual for further details.

#### *Alarm Logic Application Example*

<span id="page-17-0"></span>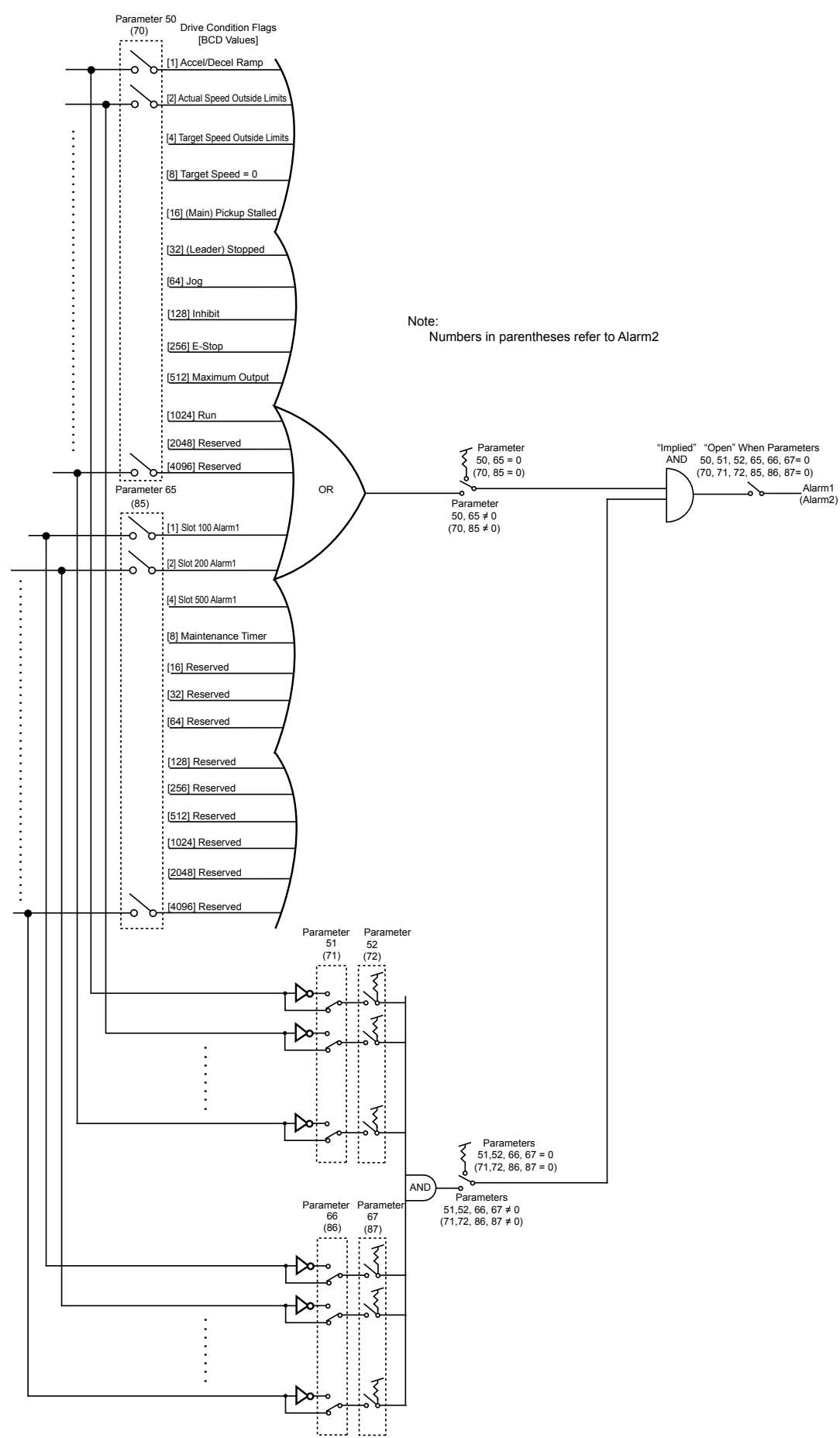

# <span id="page-18-0"></span>**GSDA-DP-D Software Parameters**

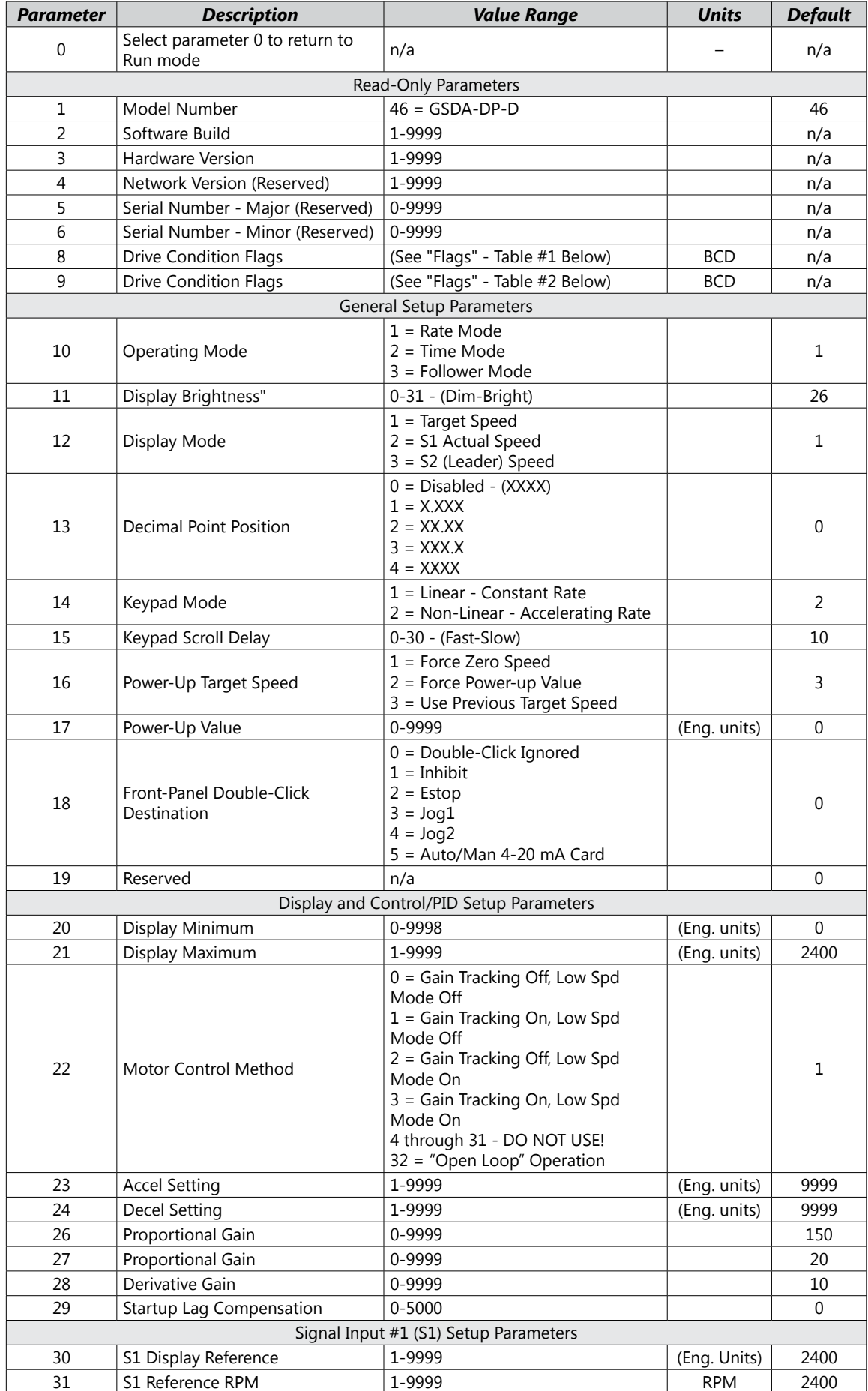

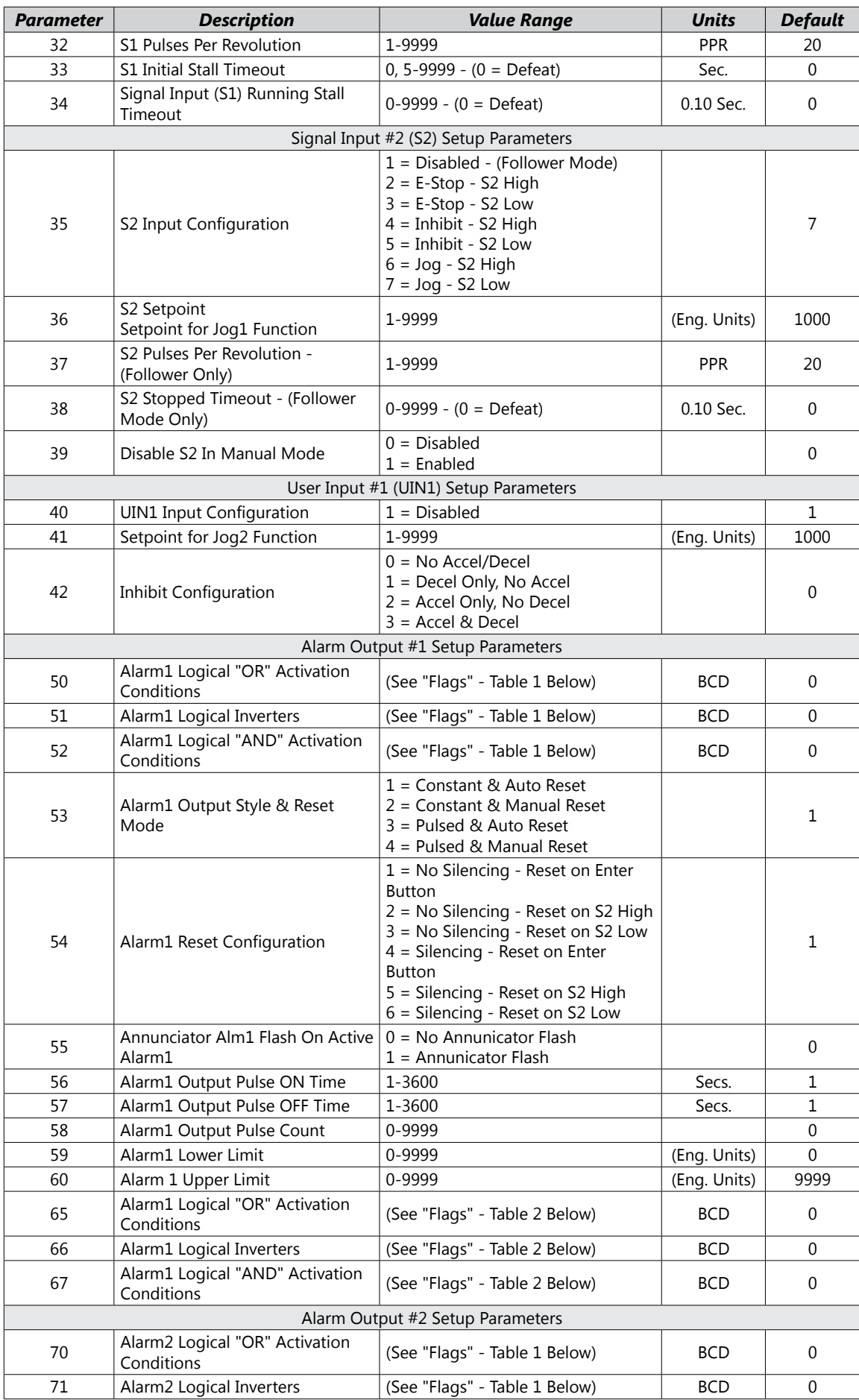

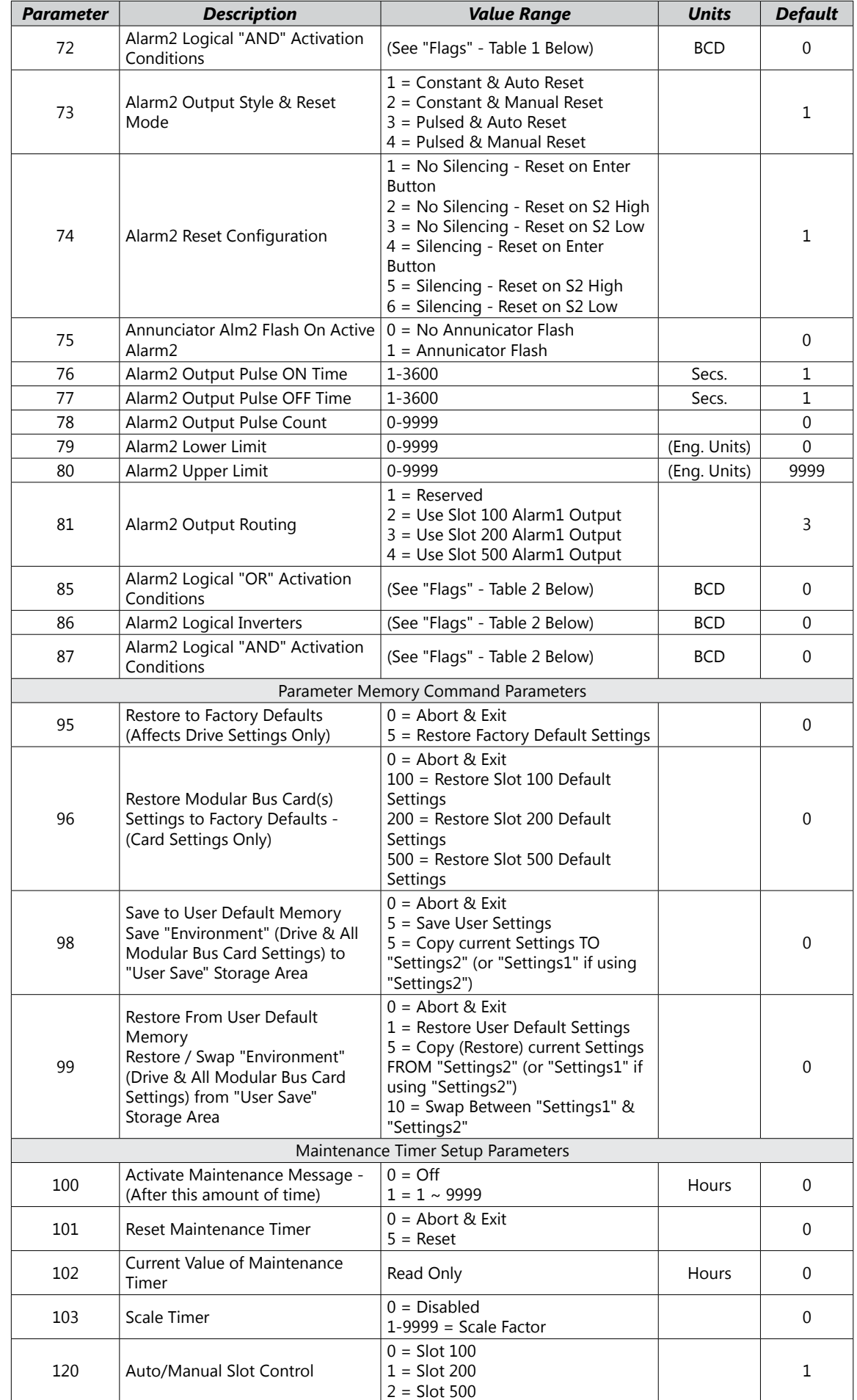

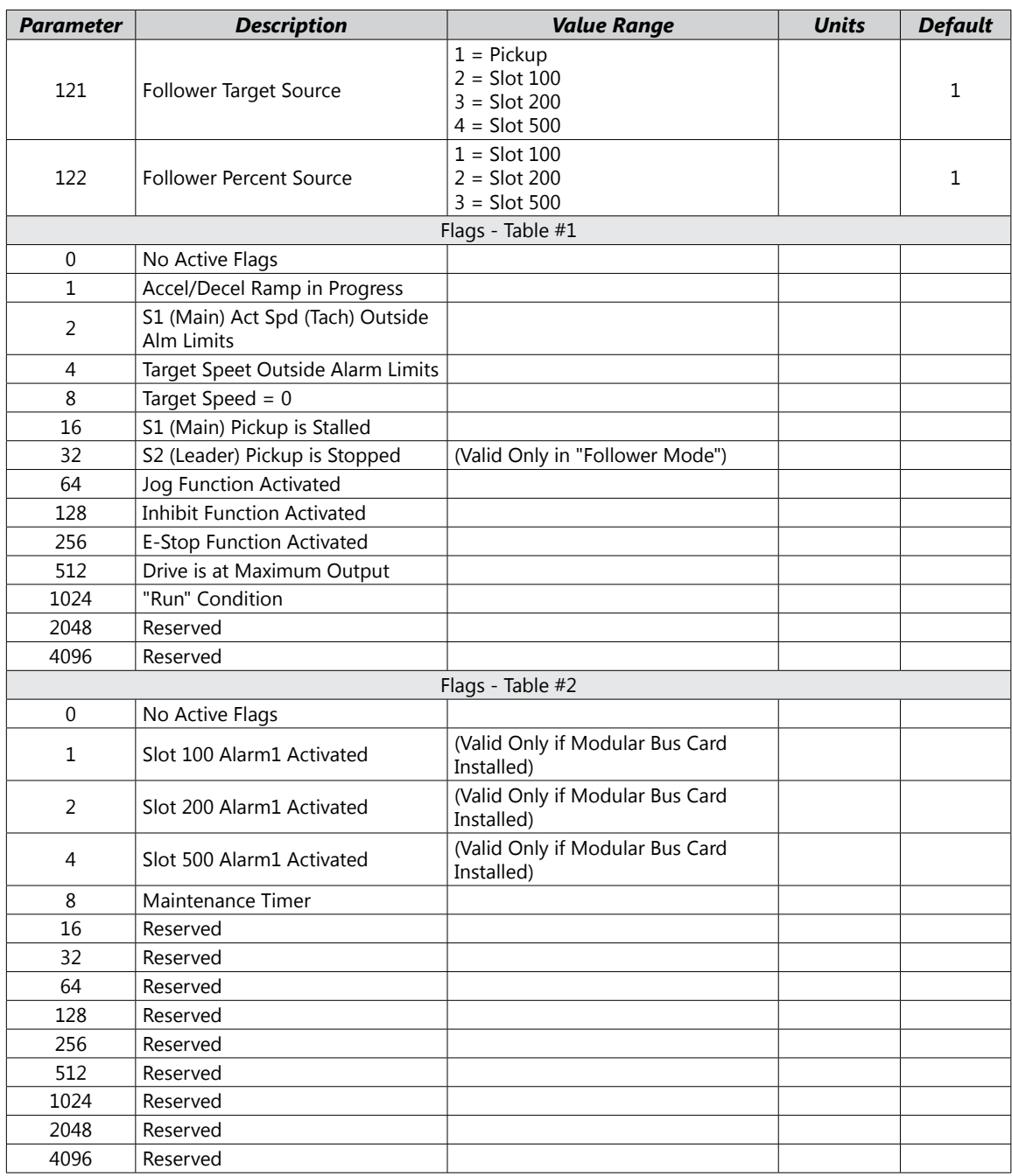

# <span id="page-22-0"></span>**GSDA-DP-D Software Parameter Descriptions**

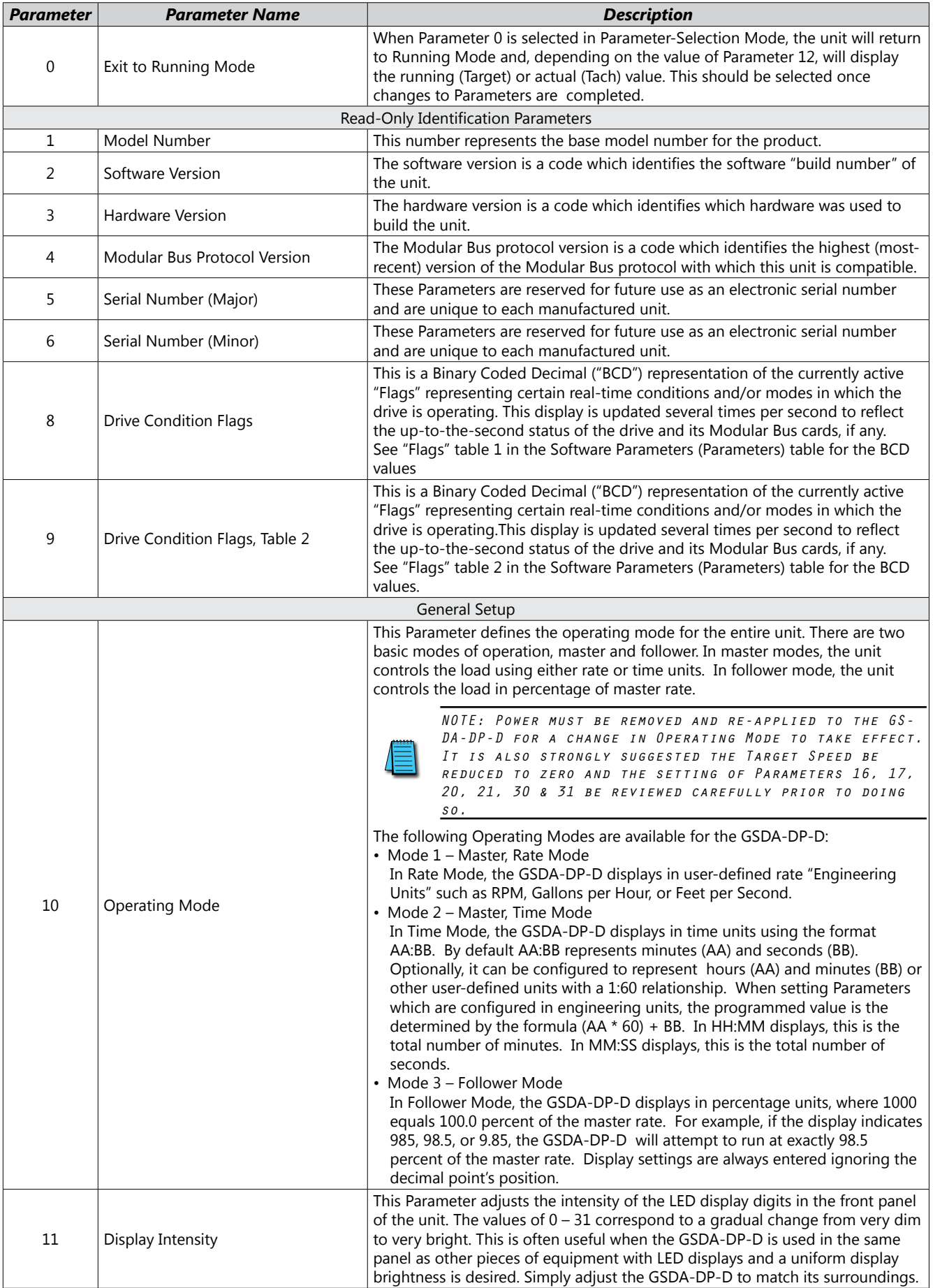

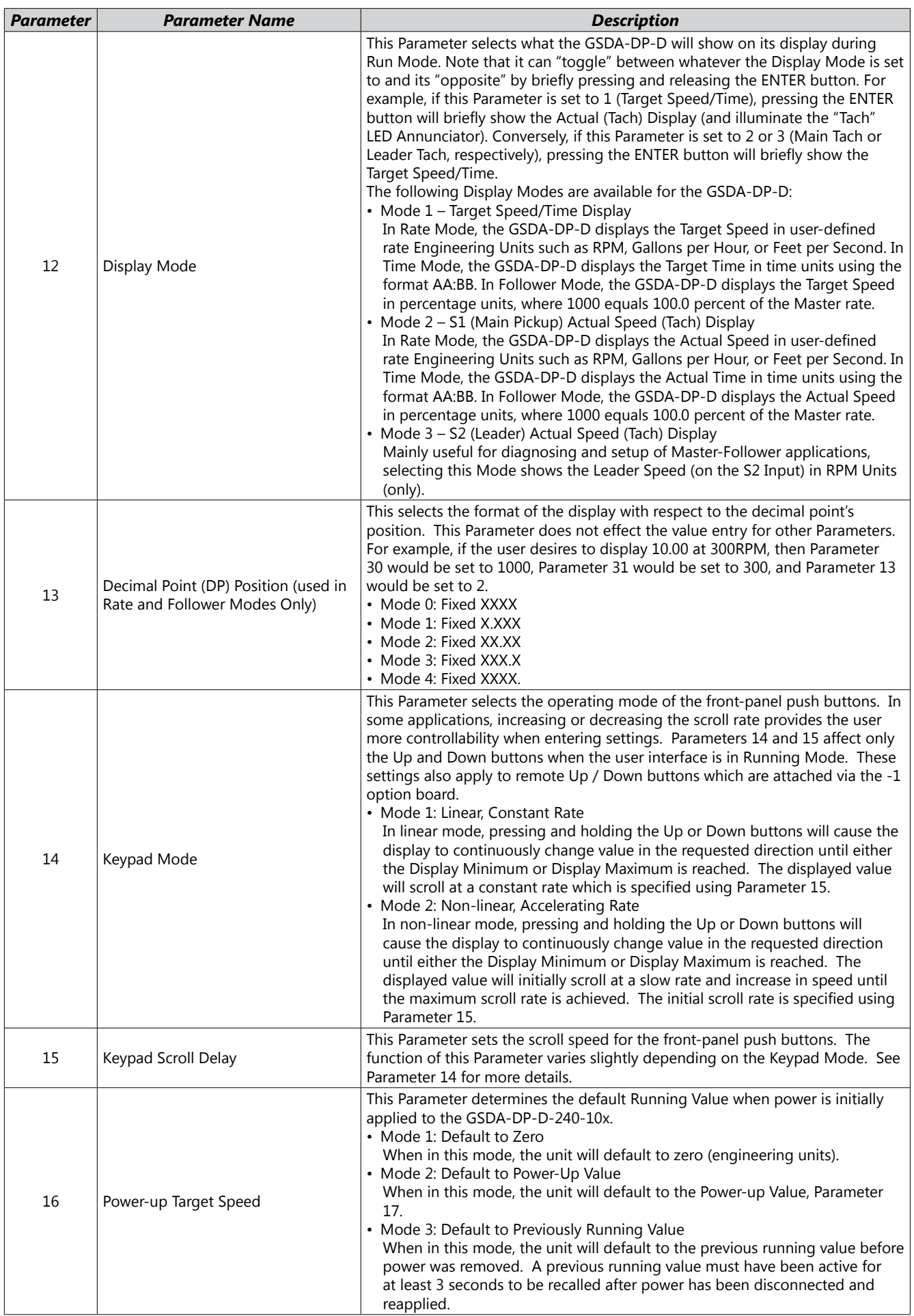

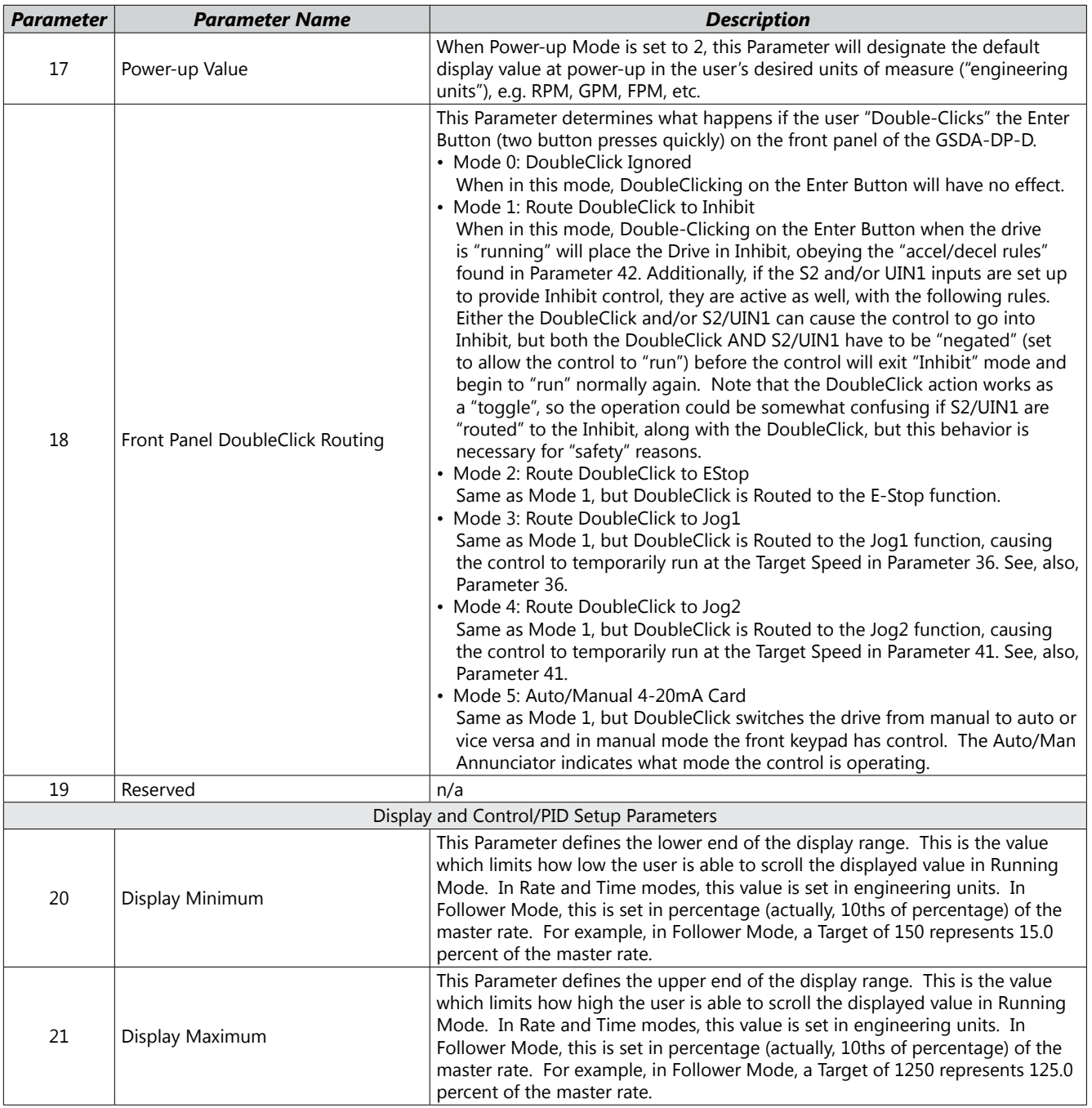

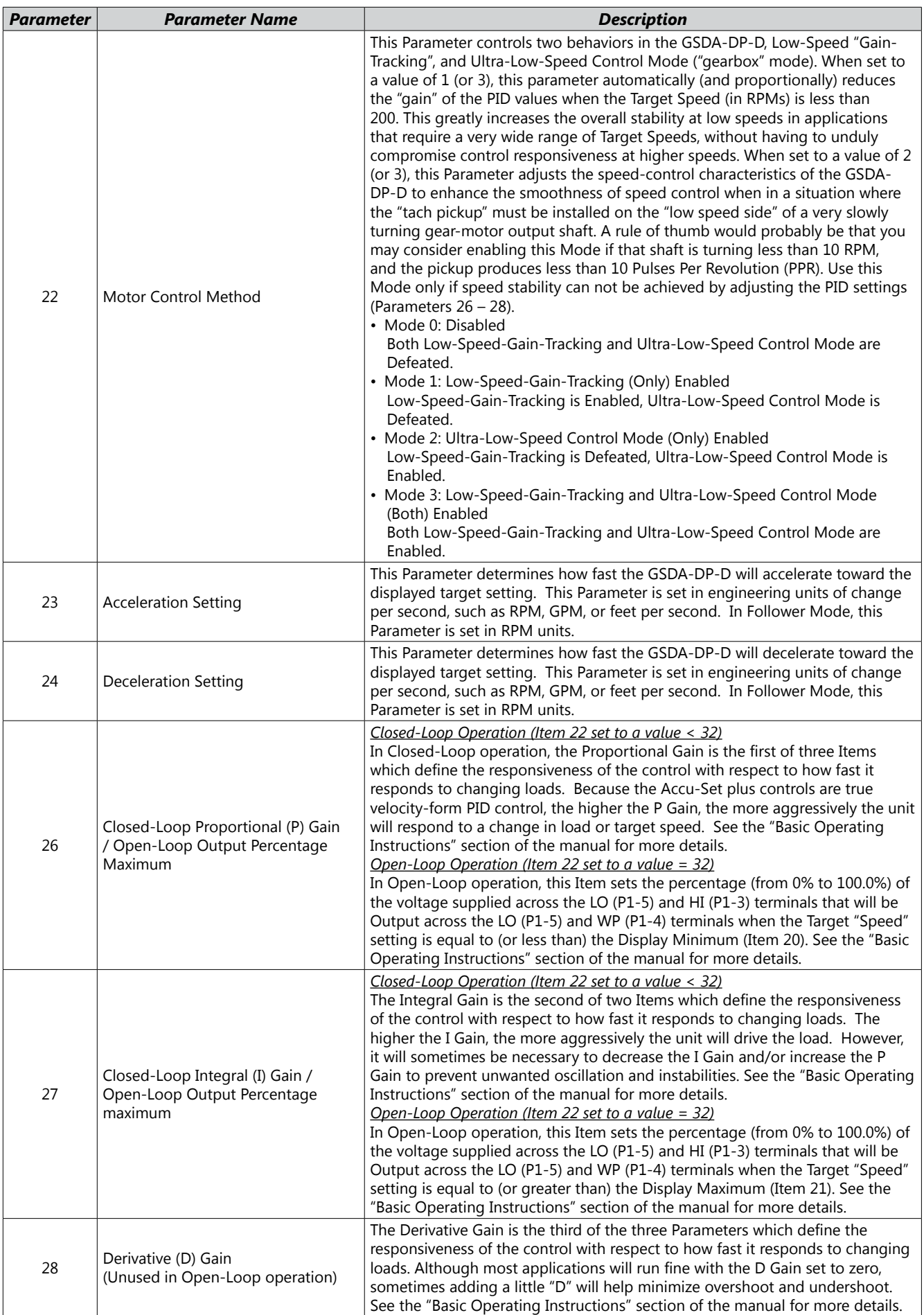

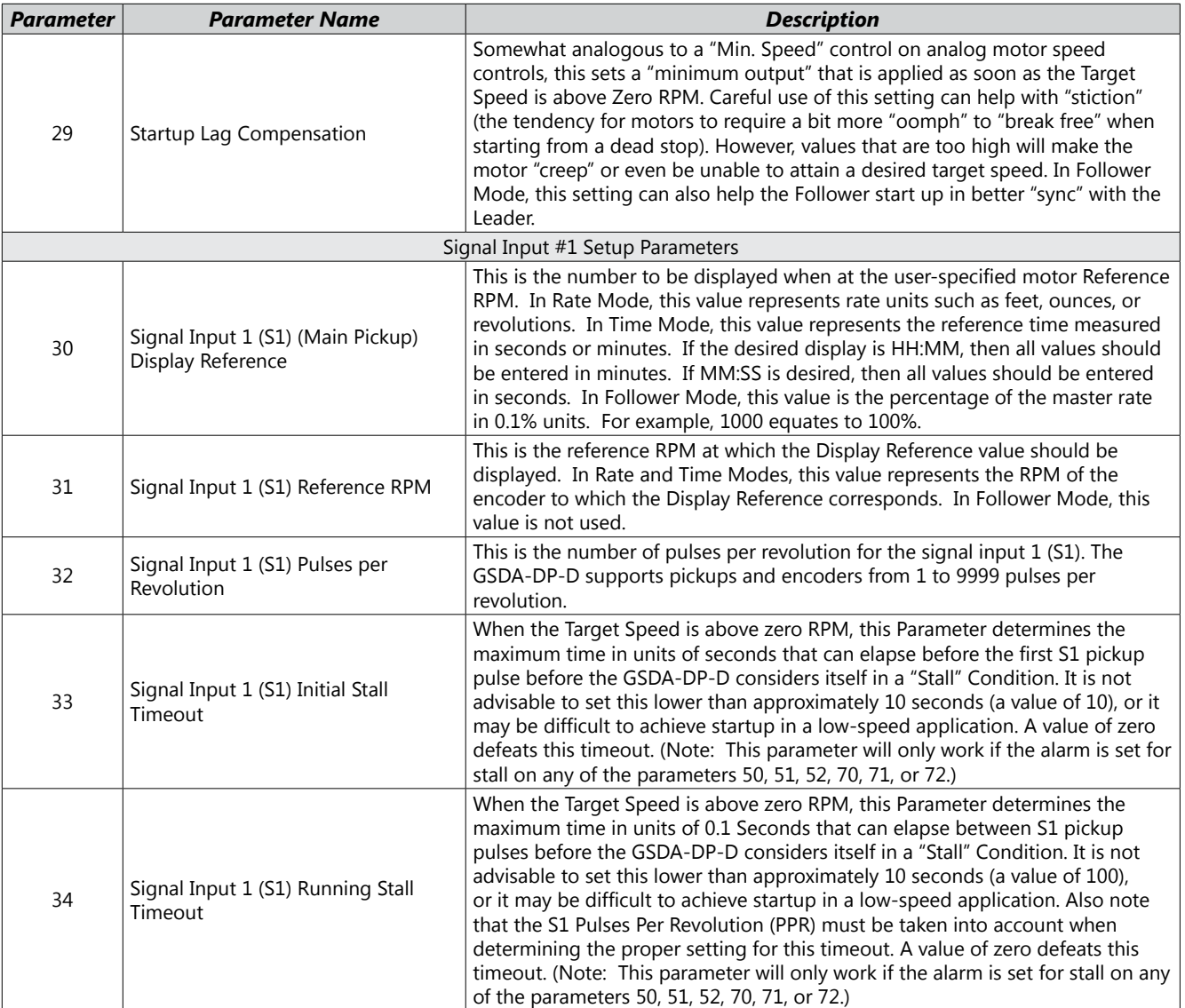

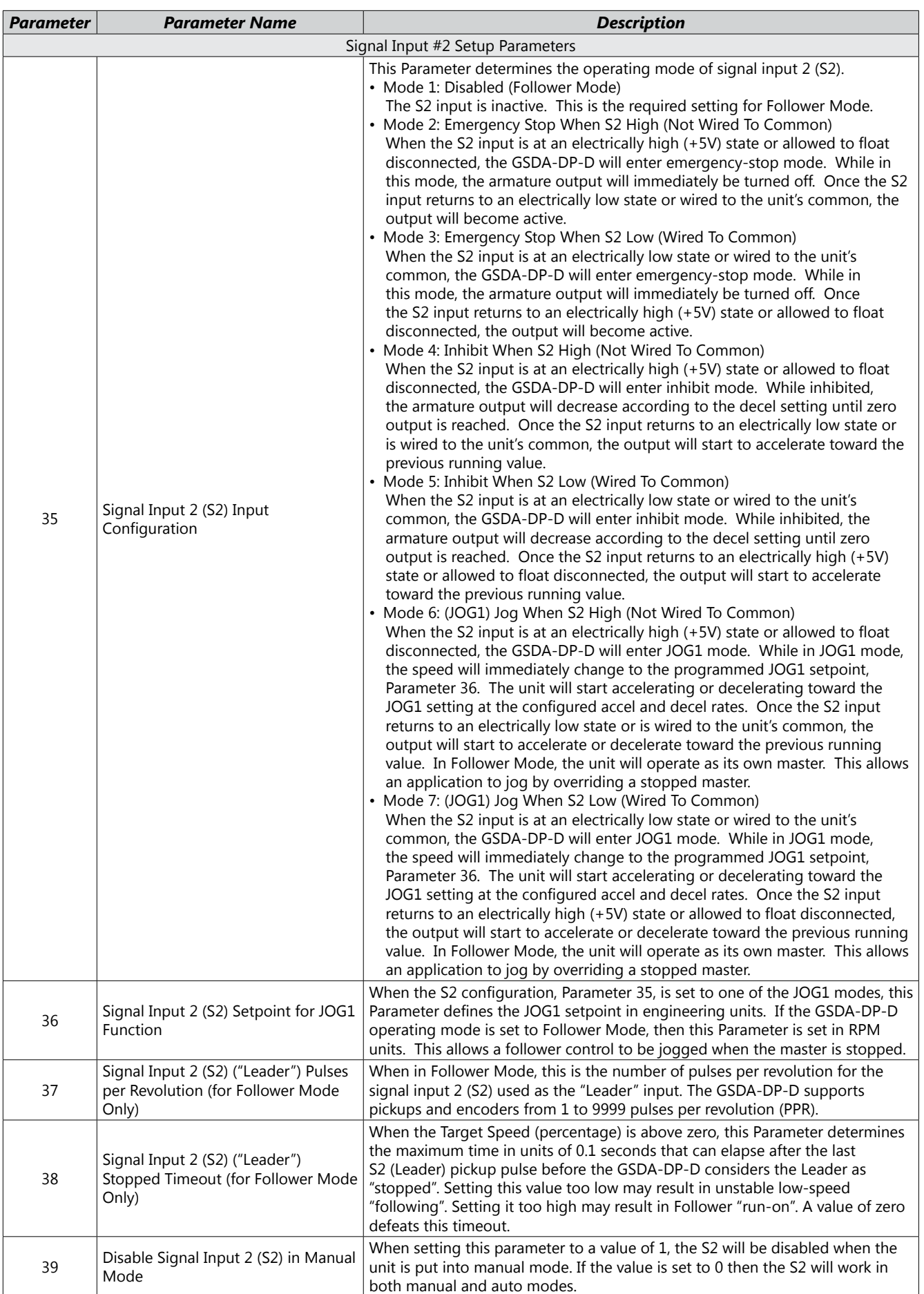

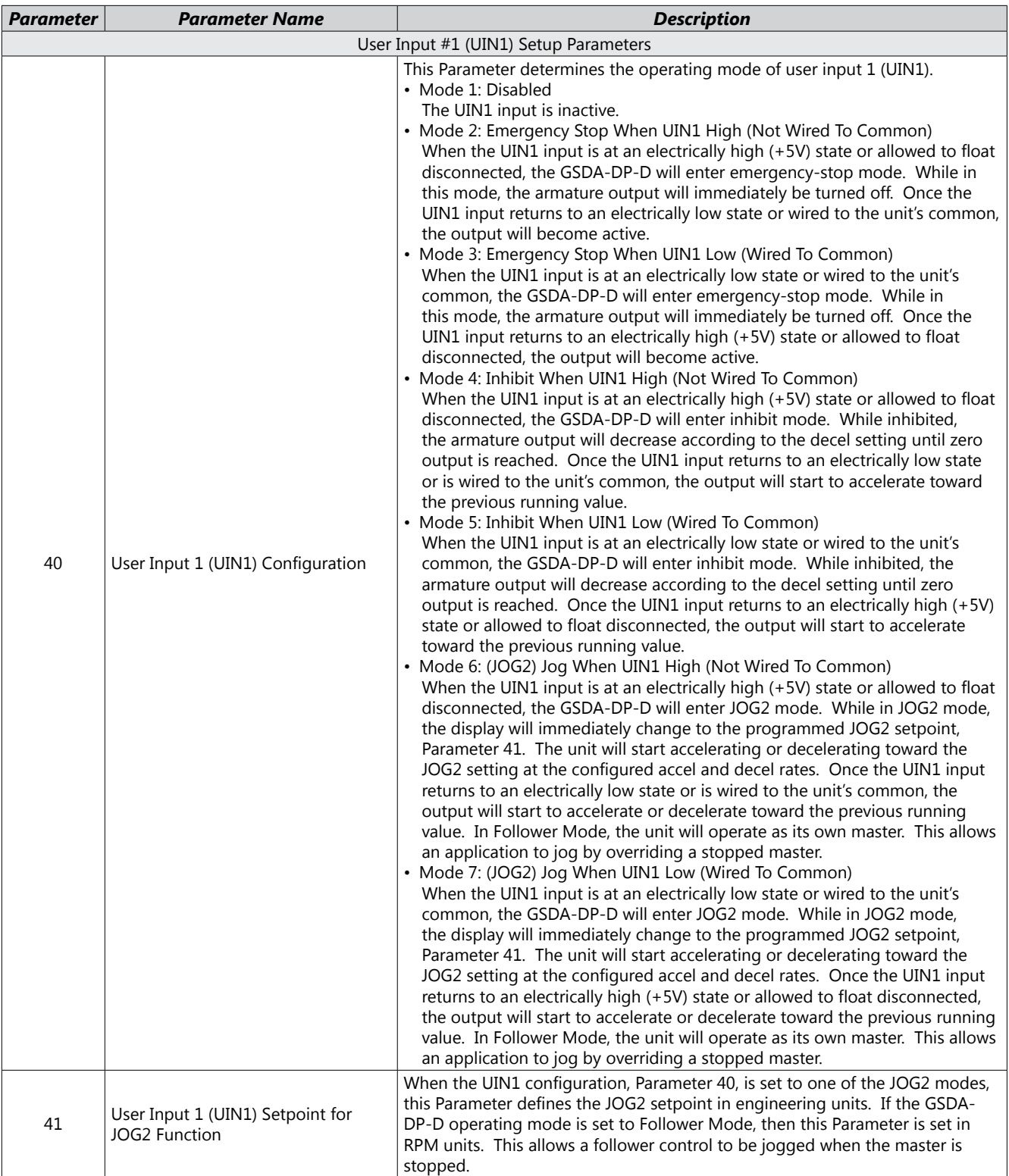

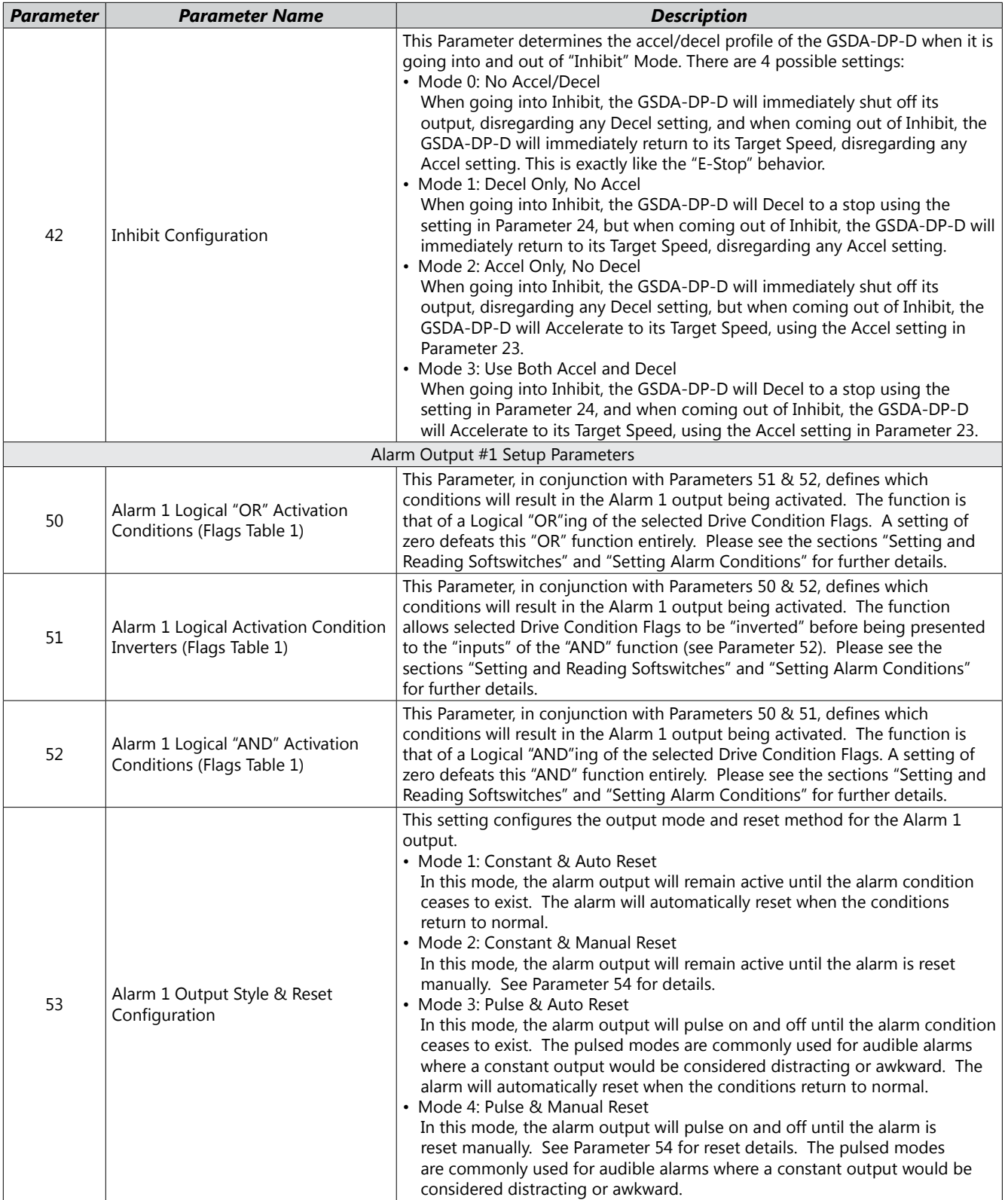

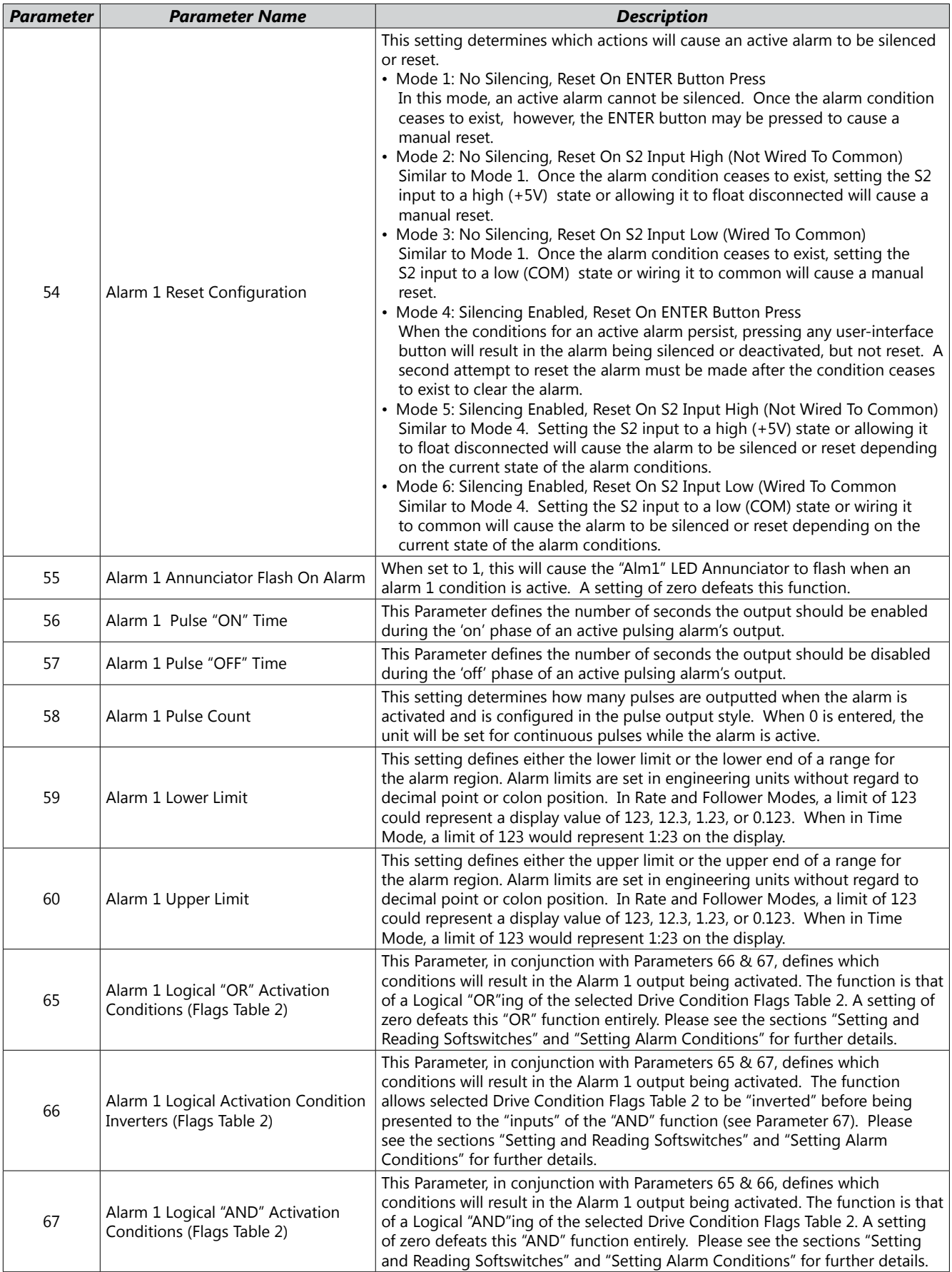

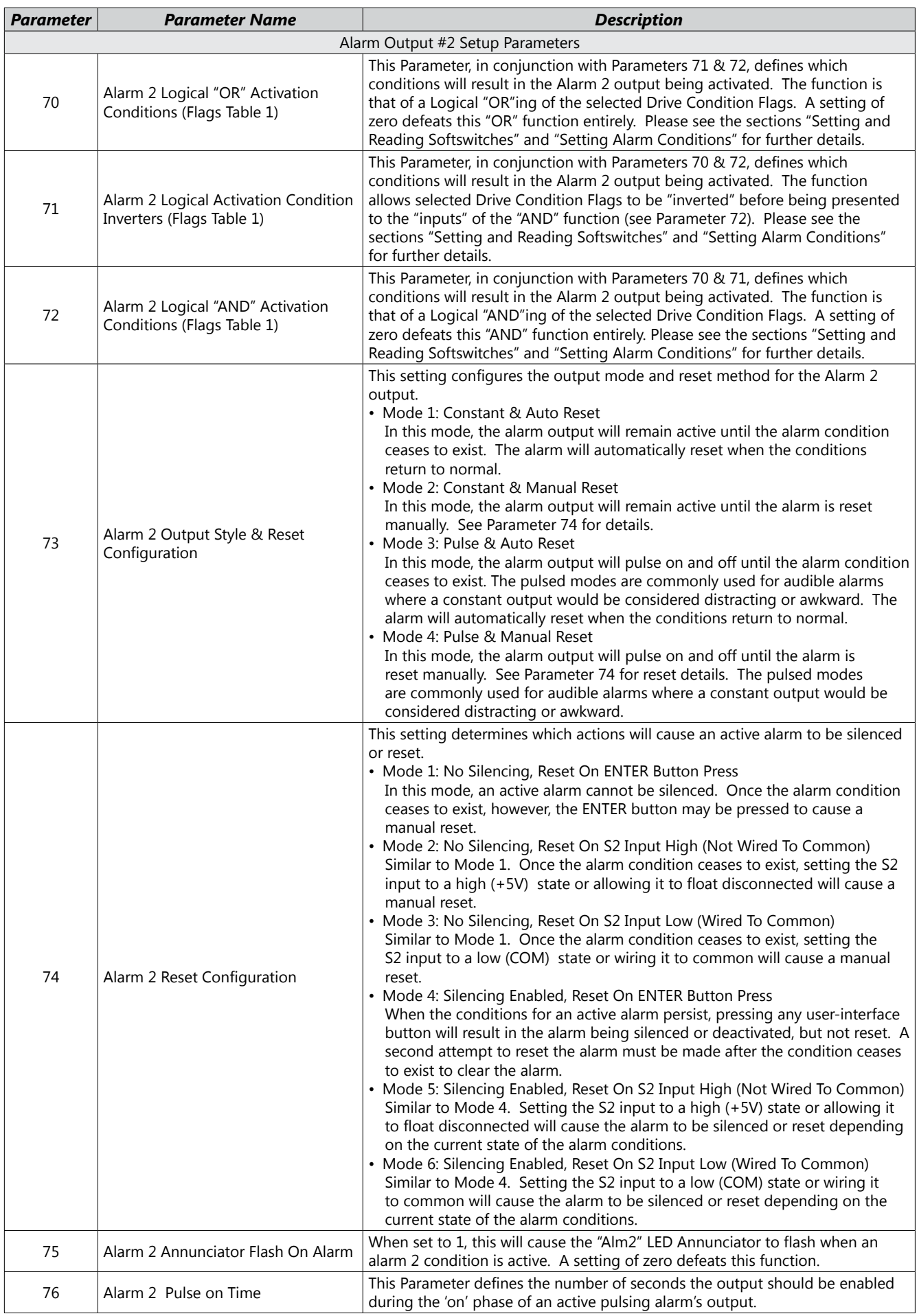

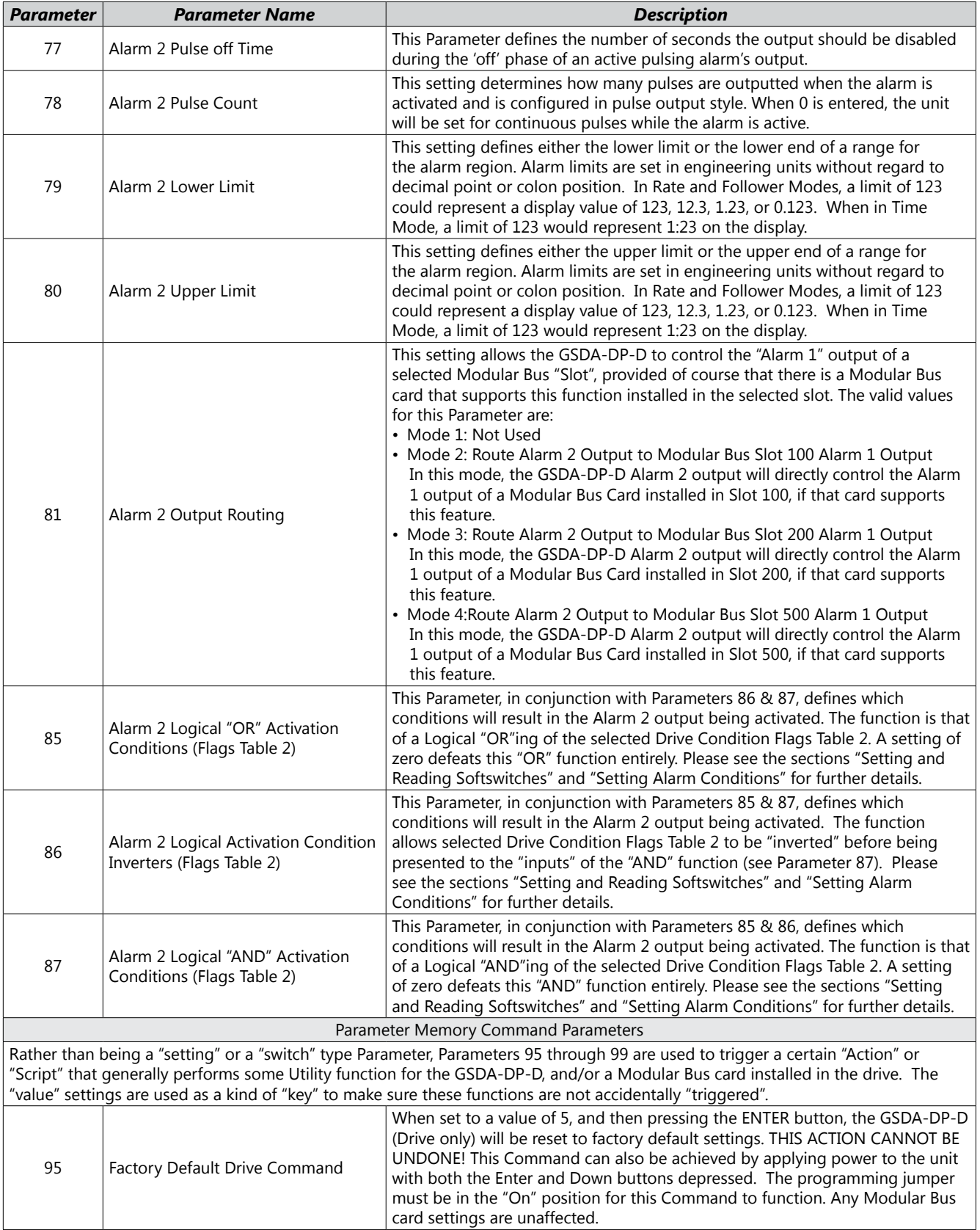

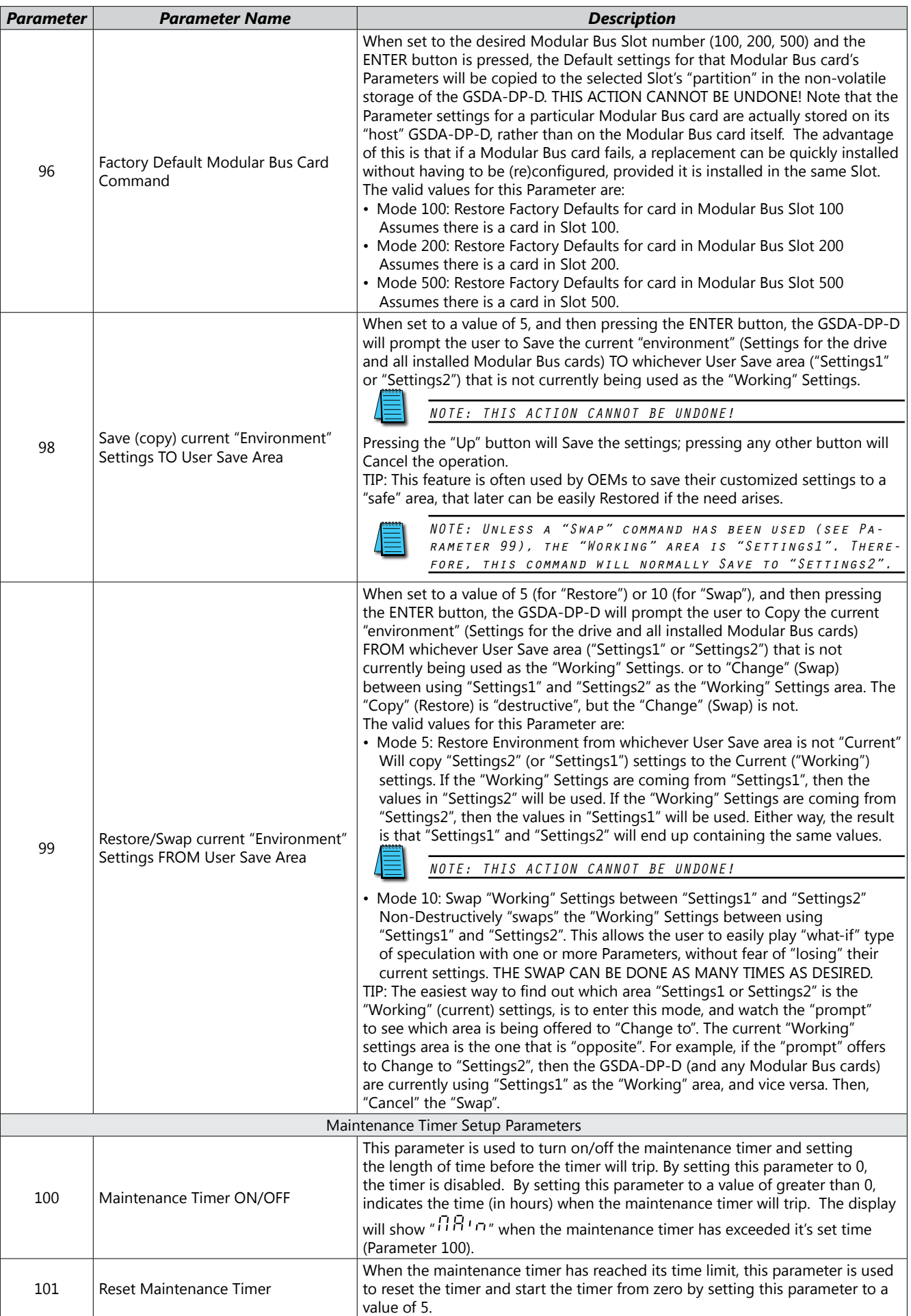

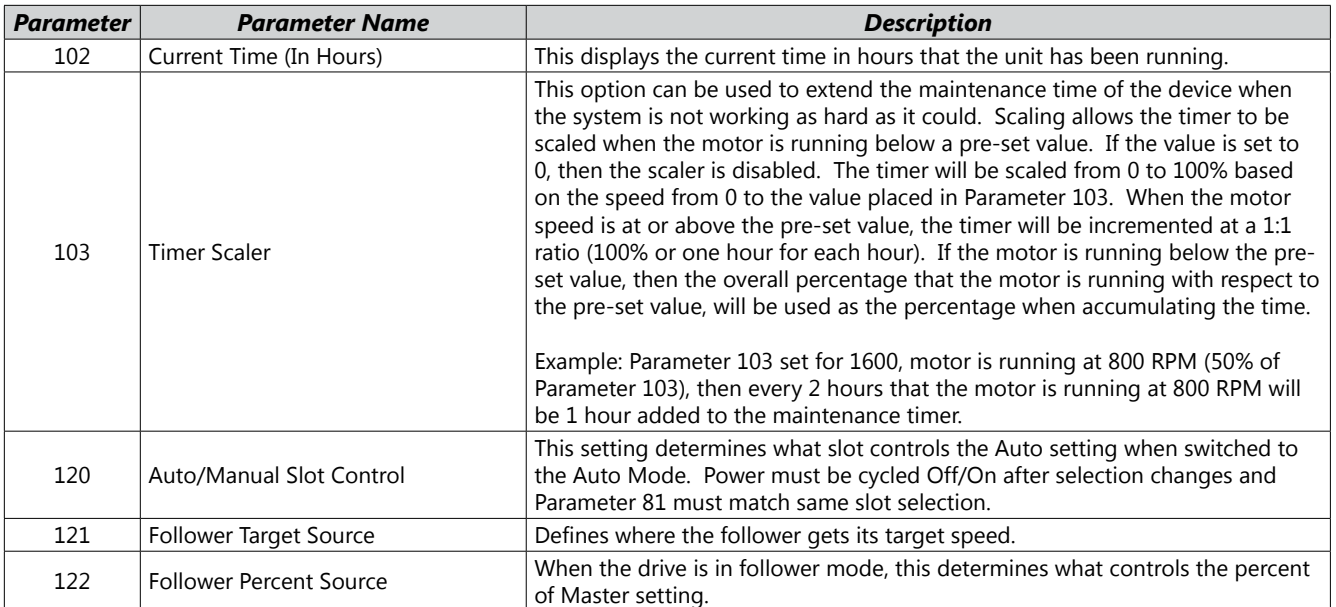

## <span id="page-35-0"></span>**Application Examples**

#### *SCADA-driven Pump Controller with 4-20mA I/O, plus"Fault" and "Run" Relay Outputs*

#### *Description:*

A GSDA-DP-D drive (with GSDA-AI-A8 installed) operating a waste pump control receives a target speed setting from the SCADA system, 4-20 mA output. The GSDA-DP-D drive will display the actual pump rate in liters per minute, and will continuously report the pump's actual flow rate to the SCADA system using the GSDA-AI-A8's 4-20 mA output. The display will indicate in the format "xxx.x" (LPM).

The system features a visual alarm (Annunciator) and dry relay contact output to warn the operator if any of the following "Fault" conditons have occurred: Actual or Target speed is outside specified limits, the waste flow has stopped, the GSDA-DP-D is at maximum output, or the 4-20 mA input signal has dropped below about 3mA (loop broken). Additionally, the "Fault" alarm will not activate if the Target speed is zero, the "Inhibit" input is active, or an accel/decel ramp is in progress. The alarm cannot be silenced but will reset automatically when flow rates have returned to normal.

Additionally, the system will provide a "Run" signal (as a dry relay contact) back to the SCADA to signal that the pump is running (or not, as commanded by the SCADA).

#### *Motor, Pump and Flowmeter Specifications and Alarm Limits:*

- Pump Output: 9.5 shaft rotations/liter
- Flow Transducer: 73 pulses/liter
- Desired Min. Flow Rate: 20 liters/minute, Max: 150 liters/minute
- Alarm Min.10 liters/minute, Max: 180 liters/minute
- Accel Rate: 100 liters/minute, Decel Rate: 50 liters/minute
- SCADA 4-20 mA scaling (both input and output): 4mA = zero LPM, 20mA = 200 LPM

#### *Application Diagram:*

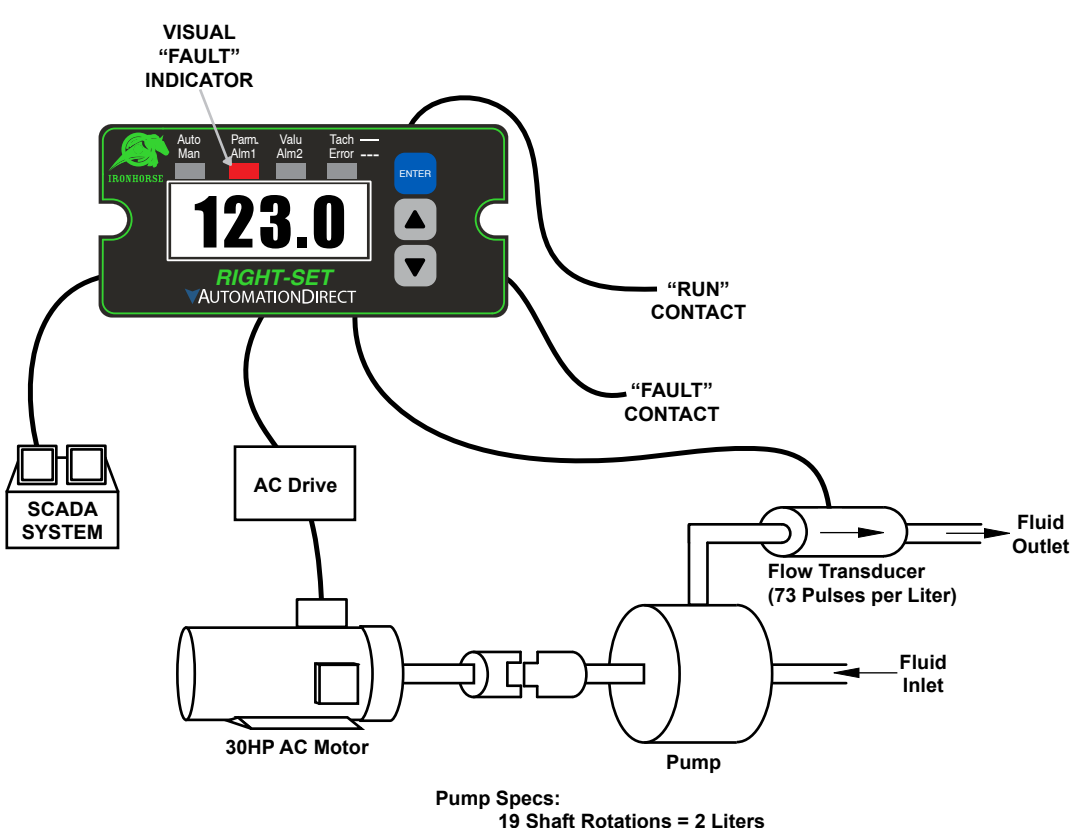

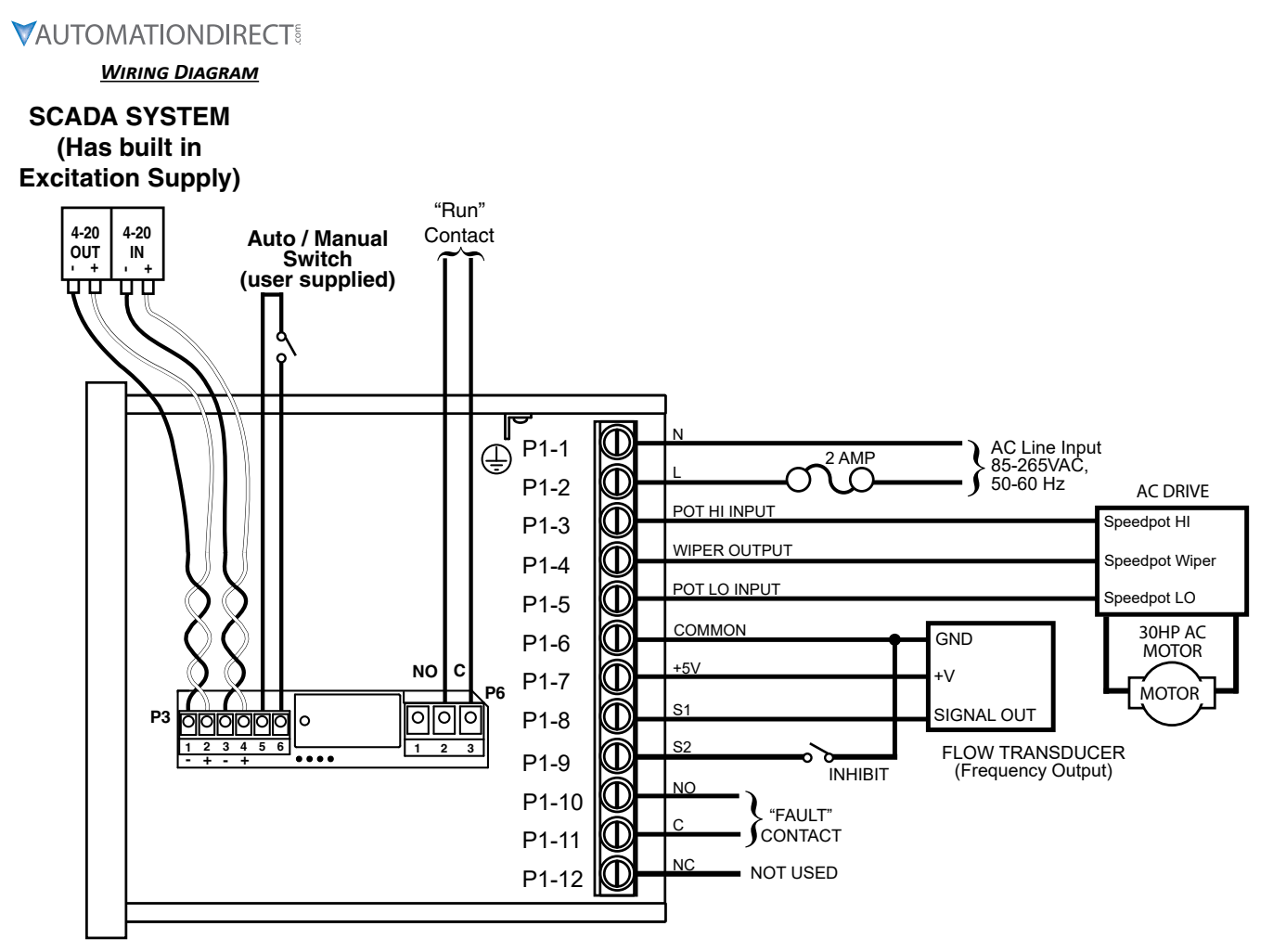

GSDA-DP-D

#### *Relevant Math and Various Settings for this Application:*

In this example, the pump turns 9.5 "shaft rotations" per liter. The maximum desired flow rate is 150.0 LPM, and the motor drives the pump at a 1:1 ratio, such that the motor speed at 150.0 LPM will be  $9.5 x$ 150.0, or 1,425 RPM. Set parameter 31, S1 Reference RPM to 1425.

Set Parameter 30, Display Reference to 1500, which is the maximum flow rate (150.0 LPM, minus the decimal point) when the motor is running at the Reference speed of 1,425 RPM.

The flow transducer has a pulse output rate of 73 pulses per liter. Set Parameter 32, S1 Pulses Per Revolution to 73. The controller is "thinking" in LITERS per minute, but "controlling" the motor in REVOLUTIONS per minute.

The Accel and Decel rates are expressed in "Display Units" (Engineering Units) per second, so we have to divide our desired accel and decel rates by 60. Set Parameter 23, Accel Setting, to 17 (1000 / 60 and rounded up), and set Parameter 24, Decel Setting, to 8 (500 / 60).

The BCD settings for the "Fault" conditions are used to control the Alarm1 relay. The application requires that a "Fault" condition is "true" (active) when Actual Speed is Outside Limits, or Target Speed is Outside Limits, or waste flow has stopped (Main Pickup (Flowmeter) Stalled), or the GSDA-DP-D drive is at Max. Output, or the 4-20 mA Input loop appears "broken". Set Parameter 50, Alarm1 OR Activation Conditions, to a value of  $2 + 4 + 16 + 512$ , which equals 534. Set Parameter 65, Alarm1 OR Activation Conditions, to a value of 2.

Conversely, we do NOT want "Fault" output to activate if any of the following conditions are true: Target speed (either through the 4-20 mA input or the "front panel") is set to zero, or an accel/decel ramp is in progress, or an "Inhibit" input is active (UIN1 will be set for use as an Inhibit input).

Here is where "negative logic" comes in: remember that "NOT" above? That implies that we will be

using the "inverters" (Parameter 51 in the case of Alarm1). In negative logic, a positive logic "AND" is actually a negative logic "OR". So, to set up that "but NOT if this OR this OR this" condition, we simply set both the Inverters (Parameter 51 for Alarm1) as well as the AND conditions (Parameter 52 for Alarm1) to the BCD sum of the flags we wish to consider. Set Parameters 51 and 52 to a value of 137, which is the BCD sum of  $1 + 8 + 128$ .

Referring to the ["Alarm Logic Application Example" on page 18,](#page-17-0) there is an additional "implied AND" function that "ANDs" the result of the "OR" as well as the INVERT-AND cascade. Since an "AND" function is controlled by a false condition, (and since a logic "high" is "true"), any of the conditions selected in the INVERT-AND cascaded logic will make the result (output) be false (low), thus preventing any of the "OR" conditions from causing Alarm1, which we are using as our fault relay, to activate.

It is important to note that when Parameter 50 (or 70 for Alarm2) is set to zero, the implied "AND" is effectively removed, thus allowing for "AND-only" alarm condition logic. OR-only alarm logic is accomplished by setting both Parameters 51 and 52 (or 71 and 72 for Alarm2) to zero, which disconnects the output of the INVERT-AND logic, and instead substitues a "pull up" to a "logic true" (high) level, which satisfies the implied "AND", and allows the "OR" conditions to control the Alarm output exclusively.

The BCD programming for Alarm2, which we are using to control the relay on the GSDA-AI-A8 to form a "Run" output, is much simpler. The GSDA-DP-D drive has a "Run" condition, which is true (active) when the Target Speed is greater than zero, AND the main pickup has received at least one pulse. Therefore, set Parameter 70, the Alarm2 "OR", to the "Run" condition's BCD value, 1024. Set Parameters 71 and 72 to zero. To have the GSDA-AI-A8's relay output to be controlled by our "Run" condition (Alarm2), set Parameter 81, Alarm2 Output Routing, at its default value of 3 (assuming the GSDA-AI-A8 is in slot 200).

In addition to these settings, there are various other Parameters that control the Alarm Limits, Alarm "Reset" behavior, the Alarm1 "Annunciator", the Displayed Decimal Point position, etc. See the Parameter Configuration table below for further details

#### *Table: Parameter Configuration*

All other parameters may be set to factory defaults, or as desired.

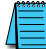

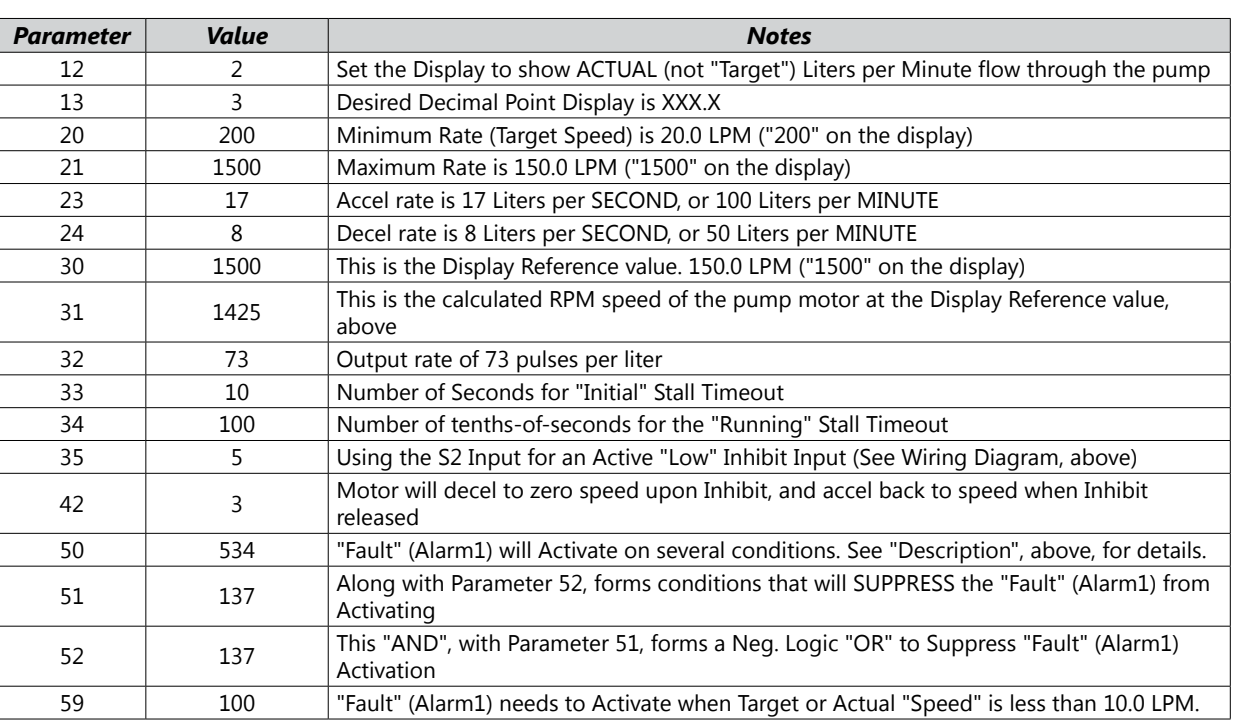

*NOTE: Parameter numbers above 999 are located in the GSDA-AI-A8 Modular Bus Card Options manual.*

<span id="page-38-0"></span>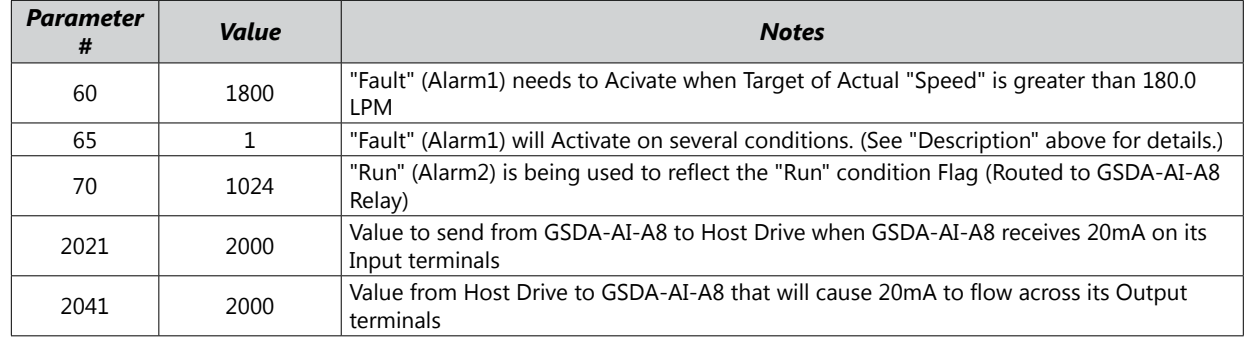

## **Troubleshooting**

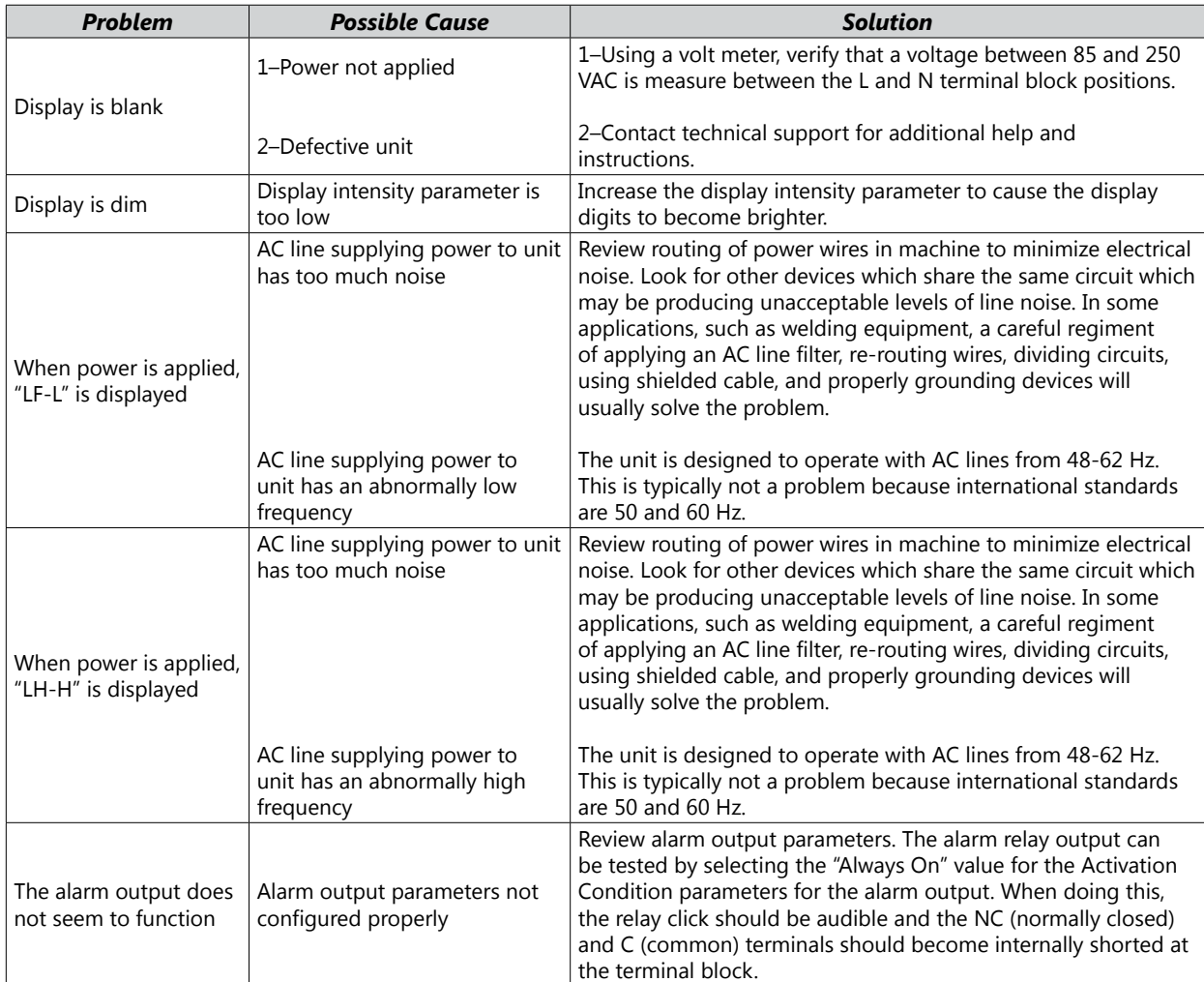

Literature Number: LT183 Drawing Number: A-5-4167B